УДК [004.93:37]:616-036.21

# Development of the computer vision system based on machine learning for educational purposes

 ${\bf Serhiy\,O.}\ {\bf Semerikov}^{1,2,3,4[0000-0003-0789-0272]},$  ${\rm Tetiana\,A.\, Vakaliuk}^{1,3,5[0000-0001-6825-4697]},$  $\bm{\mathrm{Iryna\,S.~Mintii^{1,3[0000-0003-3586-4311]}},$  ${\bf Vita\,A.\,Hamaniuk}^{1[0000-0002-3522-7673]},$  $\textbf{Vladimir}\ \textbf{N.\ Soloviev}^{1[0000-0002-4945-202X]},$  $O$ lga V. Bondarenko<sup>1[0000–0003–2356–2674]</sup>,  $\rm \, Pavlo \, P. \,\, Nechypurenko^{1[0000-0001-5397-6523]},$  ${\bf S}{\bf v}$ itlana  ${\bf V}.~{\bf S}$ hokaliuk $^{1[0000-0003-3774-1729]},$  $\mathrm{Natalia\,V.\,Moiseienko^{1[0000-0002-3559-6081]}},$ and Vitalii R. Ruban $<sup>1</sup>$ </sup>

<sup>2</sup> Kryvyi Rih National University, 11, Vitalii Matusevych Str., Kryvyi Rih, 50027, Ukraine

3 Institute for Digitalisation of Education of the NAES of Ukraine, 9, M. Berlynskoho Str., Kyiv, 04060, Ukraine

<sup>4</sup> University of Educational Management of NAES of Ukraine, 52-А, Sich shooters Str., Kyiv, 04053, Ukraine

<sup>5</sup> Zhytomyr Polytechnic State University, 103, Chudnivska Str., Zhytomyr, 10005, Ukraine

semerikov@gmail.com, tetianavakaliuk@gmail.com, irina.mintiy@kdpu.edu.ua, vitana65@gmail.com, vnsoloviev2016@gmail.com, bondarenko.olga@kdpu.edu.ua, acinonyxleo@gmail.com, shokalyuk@kdpu.edu.ua, n.v.moiseenko@gmail.com, vitas.uno@gmail.com

Abstract. The article provides an overview of the origins and current state of machine vision systems, examples of machine vision problems. The article describes the use of computer vision systems in education in both conventional

©Serhiy O. Semerikov, Tetiana A. Vakaliuk, Iryna S. Mintii, Vita A. Hamaniuk, Vladimir N. Soloviev, Olga V. Bondarenko, Pavlo P. Nechypurenko, Svitlana V. Shokaliuk, Natalia V. Moiseienko, and Vitalii R. Ruban

<sup>&</sup>lt;sup>1</sup> Kryvyi Rih State Pedagogical University, 54, Gagarina Ave., Kryvyi Rih, 50086, Ukraine

Educational Dimension. 2021. Issue 5 (57)

and pandemic conditions. The COVID-19 pandemic has triggered changes in education that have modified existing educational applications of computer vision systems and spawned new ones, including social distancing, facial mask recognition, detection of infiltration into universities and schools, prevention of vandalism and detection of suspicious objects, attendance monitoring, recognition of emotions on faces in and without masks. Computer vision systems can also be used in education to introduce immersive educational resources. On the basis of the analysis of autonomous libraries for the identification of dynamic objects, it is concluded that in the creation of computer vision systems for educational purposes it is advisable to use computer vision libraries based on in-depth learning (in particular, the implementation of convolutional neural networks). A prototype computer vision system developed on the basis of Microsoft Cognitive Toolkit and deployed in the Microsoft Azure cloud is described. The system allows you to perform with a high degree of reliability the main functions: identification of emotions and the presence of a mask on the face, as well as allows you to determine sex, age, hair color, smile intensity, the presence of makeup, glasses, etc.

Keywords: computer vision, COVID-19, mask detection, education.

### 1 Освiтнi застосування систем машинного зору

#### 1.1 Витоки та сучасний стан систем машинного зору

Першi згадки про комп'ютерний зiр (computer vision) або машинний зiр (machine vision) з'являються наприкiнцi 1950-х рр., й на сьогоднi в англомовних джерелах друге поняття є суттєво частiше згадуваним (рис. 1).

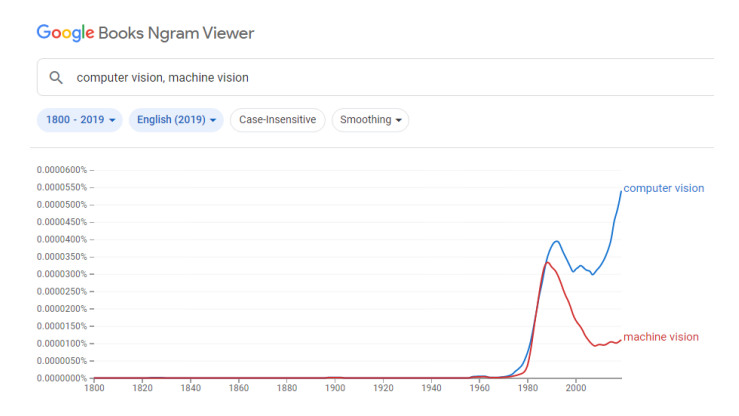

**Рис. 1.** Згадування про машинний зір у англомовних джерелах [1]

Г. Р. Грейп (Gunnar Rutger Grape) в дисертацiї [8] згадує роботу «розробника Iнтернет» Л. Г. Робертса (Lawrence Gilman Roberts) 1963 року "Machine perception of three-dimensional solids" [14] як пiонерську. Виконана за сприянням К.Шеннона у M. I. T. Lincoln Laboratory, ця робота, так само, як робота А. Е. Сазерленда (Ivan Edward Sutherland) [17], заклала основи комп'ютерної графiки.

Л. Г. Робертс указує, що в основi машинного розпiзнавання простих образiв уже в 1960-х рр., традицiйним є застосування штучних нейронних мереж типу перцептронiв, що роздiляють множину вхiдних образiв (шаблонiв) на класи шляхом добору коефiцiєнтiв зв'язку (вагових коефiцiєнтiв) перцептрону [17, с. 11]. Проте тодiшнi розробки для розпiзнавання лiтер були непридатними для розпiзнавання зображень, побудованих за допомогою вiдрiзкiв прямих: проблема стосувалась як пласких (двовимiрних), так i просторових (тривимiрних) зображень — саме останнiм i була присвячена дисертацiя [17].

Л. Г. Робертс спирався на психологiчнi дослiдження сприйняття людиною глибини та розпiзнавання фiгур, насамперед — Дж. Дж. Гiбсона (James Jerome Gibson) [6]. Результатом роботи Л. Г. Робертса стала система для перетворення фотографiчних зображень на тривимiрнi моделi (рис. 2).

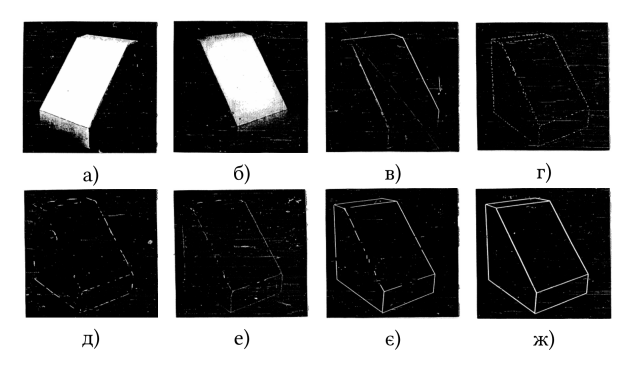

Рис. 2. Перетворення зображення за Л. Г. Робертсом: а) оригiнальне зображення; б) оцифроване зображення; в-є) перетворення; ж) результуюча модель [17, с. 35–36]

За 10 рокiв пiсля роботи Л. Г. Робертса стан справ у галузi машинного зору суттєво змiнився. Г. Р. Грейп у [8] представив систему машинного зору на основi двовимiрних прототипiв, що використовує iєрархiю функцiй для проєктування. Входом системи було зображення з ТВ-камери, i проблема, поставлена дослiдником — отримання тривимiрної проєкцiї. Оцифроване зображення сканувалось для виявлення градiєнтiв високої iнтенсивностi (граней), якi, ймовiрно, з'являться на стиках регiонiв i об'єктiв. Г. Р. Грейп продемонстрував перспективно узгодженi 2D-моделi (прототипи) уявлень про тривимiрнi об'єкти, а iнтерпретацiї сцен-репрезентацiй заснованi на встановленнi зв'язкiв елементiв сцени iз шаблонами прототипiв. Система навчалась прототипiв шляхом аналiзу iдеальних екземплярiв та їх узагальнення (рис. 3).

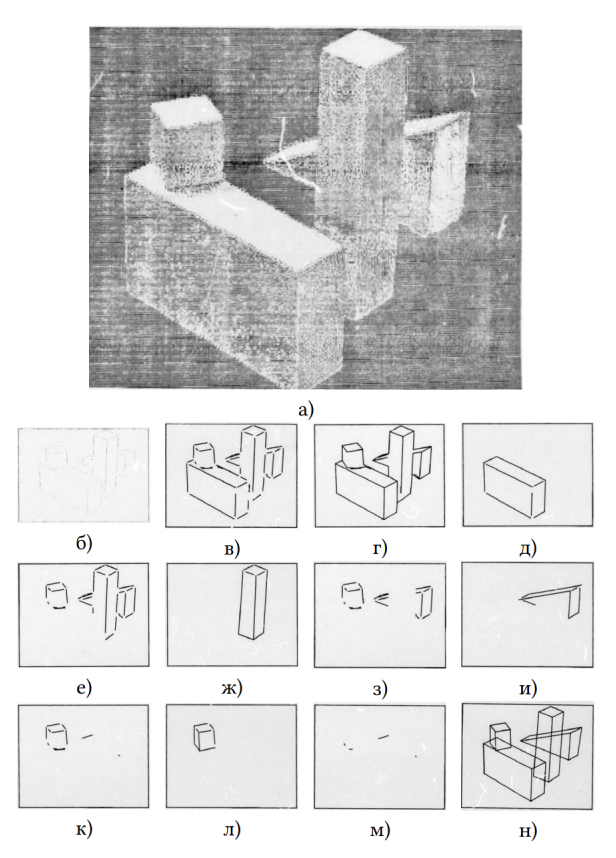

Рис. 3. Перетворення зображення за Г. Р. Грейпом: а) зображення з ТВ-камери; б, в) видiлення граней; г, д) видiлення першого об'єкту; е, ж) видiлення другого об'єкту; з, и) видiлення третього об'єкту; к, л) видiлення четвертого об'єкту; м, н) фiнальна iнтерпретацiя [8, с. 174–181]

Визначаючи майбутнi напрямки розвитку систем машинного зору,

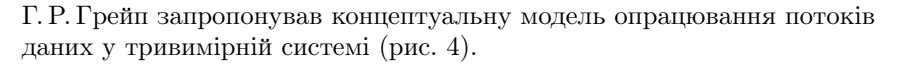

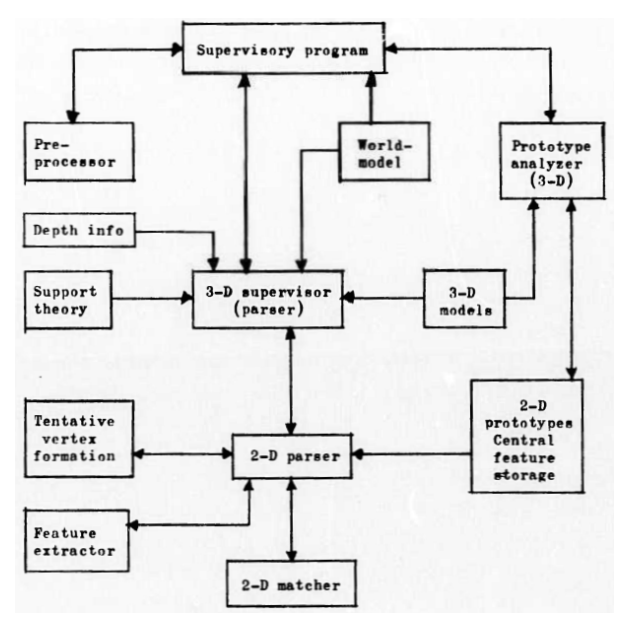

Рис. 4. Опрацювання потокiв даних у 3D-системi [8, с. 242]

Через 10 рокiв пiсля роботи Г. Р. Грейпа було виконано перше узагальнення поточного стану справ у галузi машинного зору. Автори першого пiдручника з машинного зору — "Computer vision" — Д. Г. Баллард (Dana Harry Ballard) та К. М. Браун (Christopher M. Brown) розглядали методи формування зображення, попередньої обробки (вiдновлення внутрiшньої структури, фiльтрування зображення, пошук локальних границь, орiєнтацiя поверхнi за моделями вiдбиття, оптичний потiк та пiрамiди роздiльної здатностi), виявлення границь, об'єднання регiонiв, текстурування, розпiзнавання руху, подання двовимiрних геометричних структур (границь, регiонiв), подання тривимiрних структур (твердих тiл, поверхонь, цилiндричних фiгур, об'ємних зображень), подання та використання знань (бази знань, семантичнi мережi), виявлення збiгiв, виведення, досягнення мети [4].

Д. Г. Баллард та К. М. Браун запропонували 4 категорiї подання зображень у системах машинного зору (рис. 5). У таблицi 1 наведено основнi галузi застосування систем машинного зору так, як їх бачили автори у 1982 роцi.

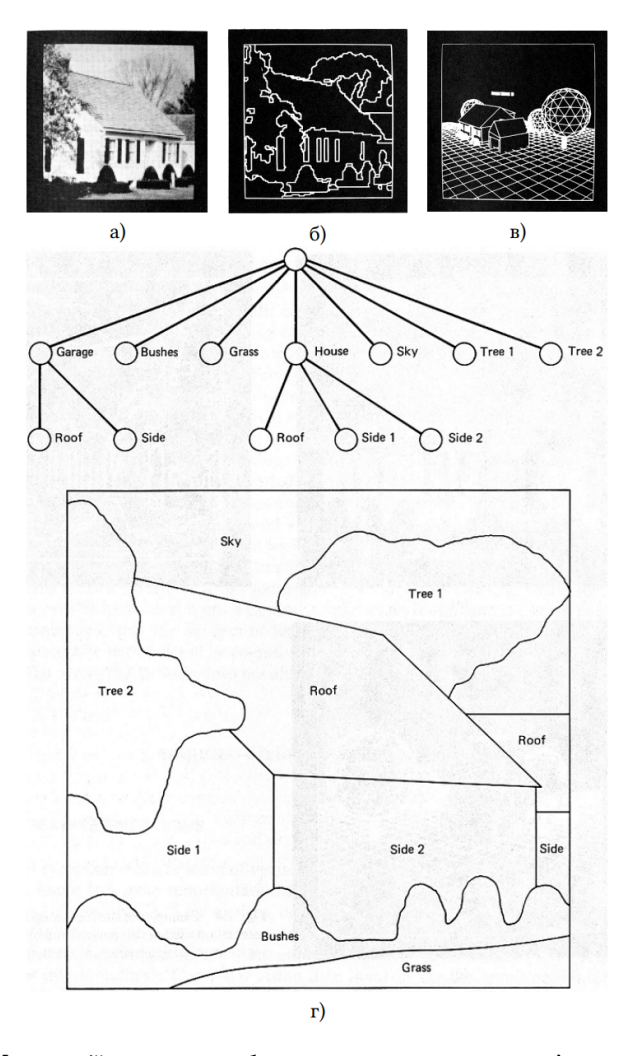

Рис. 5. Категорiї подання зображень у системах комп'ютерного зору: узагальнене (а), сегментоване (б), геометричне (в) та реляцiйне (г) [4, с. 7–8]

| Об'єкти<br>Галузь   |                                                                         | Модаль-<br>ність                                          | Задачі                                                                                                    | Джерела<br>інформації                                                    |
|---------------------|-------------------------------------------------------------------------|-----------------------------------------------------------|----------------------------------------------------------------------------------------------------|--------------------------------------------------------------------------|
| Робототех-<br>ніка  | Тривимірні<br>зовнішні<br>та внутрішні<br>сцени<br>Механічні<br>частини | Світло<br>Х-промені                                       | Ідентифікація<br>чи опис<br>об'єктів<br>на сцені<br>Промислові<br>задачі                                                           | Моделі<br>об'єктів<br>Моделі<br>відбиття<br>світла від<br>об'єктів       |
| Аерозйомка          | Будова<br>Землі тощо                                                    | Світло<br>Інфрачер-<br>воне випро-<br>мінювання<br>Радари | Покращення<br>зображень<br>Аналіз<br>ресурсів<br>Прогнозування<br>погоди<br>Шпіонаж<br>Супровід<br>запусків<br>Тактичний<br>аналіз | Карти<br>Геометричні<br>моделі форм<br>Моделі<br>формування<br>зображень |
| Астрономія          | <b>3</b> opi<br>Планети                                                 | Світло                                                    | Хімічний<br>склад<br>Покращення<br>зображень                                                                                       | Геометричні<br>моделі<br>форм                                            |
| Медицина<br>(макро) | Частини<br>тіла                                                         | Х-промені<br>Ультразвук<br>Ізотопи<br>Тепло               | Діагностика<br>відхилень<br>Планування<br>операцій<br>та лікування                                                                 | Анатомічні<br>моделі<br>Моделі<br>формування<br>зображень                |
| Медицина<br>(мікро) | Клітини<br>Ланцюги<br>протеїнів<br>Хромосоми                            | Електронна<br>мікроскопія<br>Світло                       | Патологія,<br>цитологія<br>Каріотипування                                                                                          | Моделі<br>форм                                                           |
| Хімія               | Молекули                                                                | Електронна<br>густина                                     | Аналіз<br>молекулярного<br>складу                                                                                                  | Хімічні<br>моделі<br>Структурні<br>моделі                                |
| Нейроанато-<br>мія  | Нейрони                                                                 | Світло<br>Електронна<br>мікроскопія                       | Визначення<br>просторової<br>орієнтації                                                                                            | З'єднання<br>нейронів                                                    |

Таблиця 1. Приклади задач машинного зору [3, с. 11]

| Галузь | Об'єкти           | Модаль-<br>ність | Задачі                                                   | Джерела<br>інформації |
|--------|-------------------|------------------|----------------------------------------------------------|-----------------------|
| Фізика | Треки<br>частинок | Світло           | Знаходження<br>нових частинок<br>Ідентифікація<br>треків | Атомна<br>фізика      |

Продовження таблицi 3

«Комп'ютерний зiр i машинне навчання одружилися, i ця книга їхня дитина» — такий вiдгук на сайтi Amazon надав В. Т. Фрiман на книгу С. Дж. Д. Прiнса (Simon J. D. Prince) «Computer Vision: Models, Learning, and Inference» [10], яка дає основи машинного навчання, необхiднi для пiдтримки поточних застосувань i дослiджень у галузi машинного зору.

Отже, за 60 рокiв розвитку системи машинного зору проникли у значну кiлькiсть галузей, i насамперед — в освiтню, де вони застосовуються для реалiзацiї iмерсивних освiтнiх ресурсiв. Проте змiни в освiтнiй галузi, спричиненi пандемiєю COVID-19 [18], не могли не вiдобразитись на класичних освiтнiх застосуваннях систем машинного зору, модифiкувавши тодiшнi та породивши новi напрями.

### 1.2 Змiни освiтнiх застосувань систем машинного зору, спричиненi поширенням COVID-19

Н. Клiнглер (Nico Klingler), спiвзасновник хмаро орiєнтованого конструктора для розробки iнтелектуальних систем машинного зору viso.ai, у популярному оглядi [11] виокремив 8 основних освiтнiх застосувань систем машинного зору в освiтi. Зосередимось на тих iз них, що є актуальними в умовах поточної пандемiї COVID-19.

Дотримання соціального дистанціювання — ключова стратегія боротьби з поширенням COVID-19 у громадських закладах, якот школи й унiверситети. Системи глибокого навчання можна використовувати для монiторингу груп в аудиторiї, натовпiв на поверхах, щоб аналiзувати соцiальне дистанцiювання, виявляти вузькi мiсця та запускати сповiщення в разi постiйних порушень (рис. 6).

Засоби, необхiднi для соцiального монiторингу, наприклад, недорогi камери спостереження, уже наявнi в окремих школах.

Головна перевага монiторингу соцiального дистанцiювання за допомогою систем машинного зору — безконтактнiсть та автоматизованiсть.

У [25] визначенi наступнi можливостi монiторингу соцiального дистанцiювання за допомогою систем машинного зору:

Освiтнiй вимiр. 2021. Випуск 5 (57)

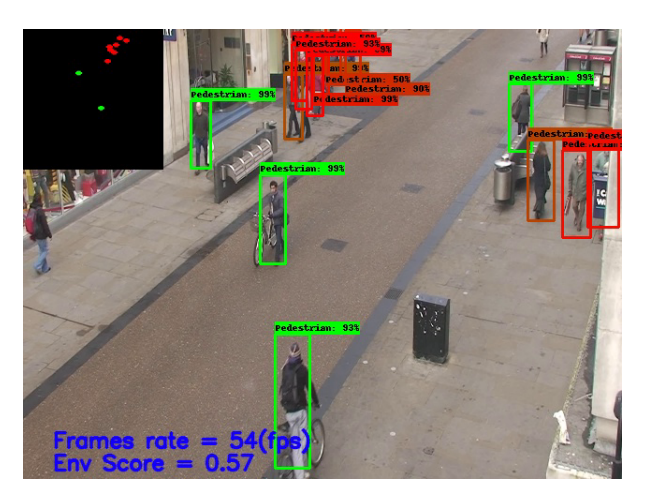

Рис. 6. Аналiз соцiального дистанцiювання за допомогою https://viso.ai/application/social-distancing-monitoring/

- автоматичне виявлення та вiдстеження кiлькох динамiчних об'єктiв (осiб) у режимi реального часу;
- аналiз траєкторiї руху людей та рiвня порушення соцiального дистанцiювання;
- визначення зон пiдвищеного ризику з найбiльшою небезпекою можливого поширення коронавiрусу.

Останнє набуває додаткової значущостi в умовах поширення високозаразних штамiв COVID-19, як-от «омiкрон» [16].

 $P$ озпiзнавання обличчя в масцi — спосiб контролювати дотримання та дотримання масок у людних мiсцях, наприкдад, в унiверситетах чи школах. Алгоритми глибокого навчання автоматично виявляють людей без масок i вiдстежують порушення. Модель розпiзнавання обличчя в масках на основi комп'ютерного зору є неiнвазивною, масштабованою та порiвняно легкою в реалiзацiї, оскiльки можна використовувати вiдеозапис будь-якої камери (рис. 7).

У [13] визначенi наступнi переваги монiторингу маскового режиму за допомогою iнтелектуальних систем машинного зору:

- автоматичний монiторинг дотримання маскового режиму є бiльш послiдовним i точним, нiж перевiрка людиною;
- виявлення людей без масок пiдвищує безпеку, знижуючи ризик передачi COVID-19 та iнших iнфекцiйних захворювань;

• респiратори або маски для обличчя на робочому мiсцi можуть запобiгти спалахам заражень в школi та унiверситетi, особливо при поширеннi штамiв високої заразностi.

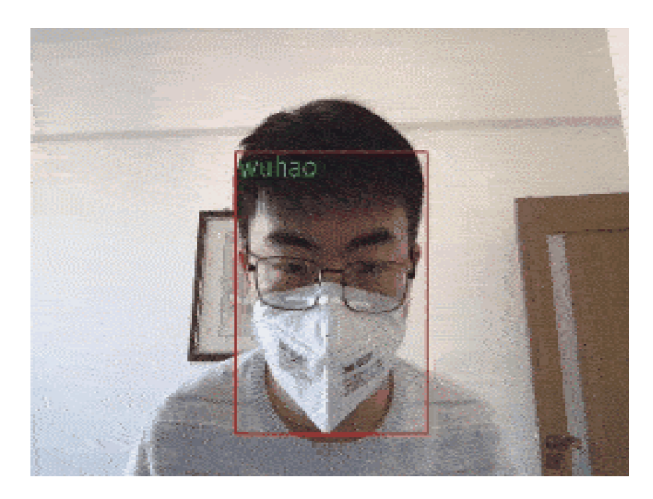

Рис. 7. Розпiзнавання обличчя в масцi за допомогою https://viso.ai/application/mask-detection/

М. Резай (Mahdi Rezaei) та М. Азармi (Mohsen Azarmi) розроблено DeepSOCIAL [18] — гiбридну систему машинного зору на основi глибокого навчання для автоматизованого виявлення людей у натовпi в примiщеннях та на вулицi за допомогою звичайних камер вiдеоспостереження (рис. 8). Запропонована авторами модель у поєднаннi з адаптованою технiкою вiдображення зворотної перспективи й алгоритмом вiдстеження SORT веде до надiйного виявлення людей та монiторингу соцiального дистанцiювання. Модель навчена на основi двох наборiв даних — Microsoft Common Objects in Context (MS COCO) i Google Open Image. Оцiнку моделi проведено в складних умовах, включаючи часткову видимiсть та при змiнах освiтлення iз середньою точнiстю 99.8% та швидкiсть в реальному часi  $24.1$  кадр/с. DeepSOCIAL також надає онлайн-схему оцінки ризику зараження шляхом статистичного аналiзу просторово-часових даних про траєкторiї пересування людей i частоти порушень соцiального дистанцiювання, визначаючи зони високого ризику з найбiльшою ймовiрнiстю поширення вiрусу й iнфiкування. Це може допомогти органам влади змiнити планування громадських мiсць або вжити

запобiжних заходiв, щоб пом'якшити зони високого ризику. Розроблену модель можна застосувати в багатьох iнших областях, як-от автономнi транспортнi засоби, розпiзнавання людських дiй, виявлення аномалiй.

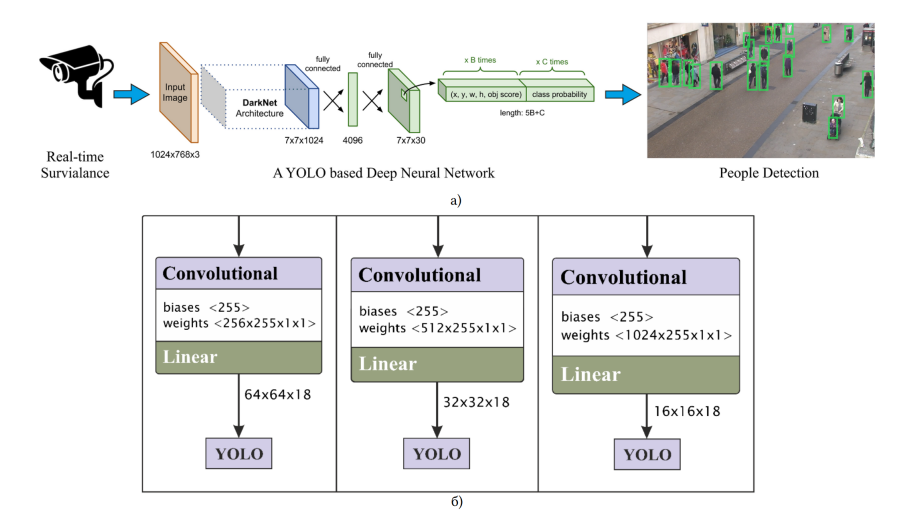

Рис. 8. Загальна структура системи машинного зору DeepSOCIAL (а) та архiтектура нейронної мережi (б) [18, с. 7, 10]

К.Шортен (Connor Shorten), Т. М. Хошгофтаар (Taghi M. Khoshgoftaar) та Б. Фурхт (Borko Furht) в оглядi [20] наводять граф застосувань глибокого навчання, серед яких чiльне мiсце займають застосування машинного зору (рис. 9).

Системи управлiння паркуванням для виявлення заповненостi автостоянок при школах або унiверситетах є ще одним класичним застосуванням машинного зору, корисним й у пандемiчний перiод. Камери вiдеоспостереження забезпечують вiдеозапис, який можна використовувати для автоматичного визначення та вiдстеження зайнятостi кiлькох паркувальних мiсць. Iнформацiю про доступнi мiсця для паркування можна вiзуалiзувати на iнформацiйних панелях i надсилати до стороннiх систем, щоб надавати данi в режимi реального часу студентам та викладачам.

У [24] визначенi наступнi переваги системи управлiння паркуванням для виявлення заповненостi автостоянок при школах або унiверситетах:

• виявлення зайнятостi автостоянки на основi зору з глибоким навчанням економить витрати порiвнюючи з дорогими

сенсорними методами;

- оптимiзацiя паркування допомагає зменшити затори в години пiк i транспортнi потоки в мiстах, викликанi людьми, якi шукають мiсця для паркування (близько 30%);
- для рiшень на основi камер не потрiбна додаткова iнфраструктура, за умови, що об'єкт оснащений камерами вiдеоспостереження, якi охоплюють мiсця для паркування;
- рiшення на основi машинного зору забезпечують точне розташування вiльного паркувального мiсця.

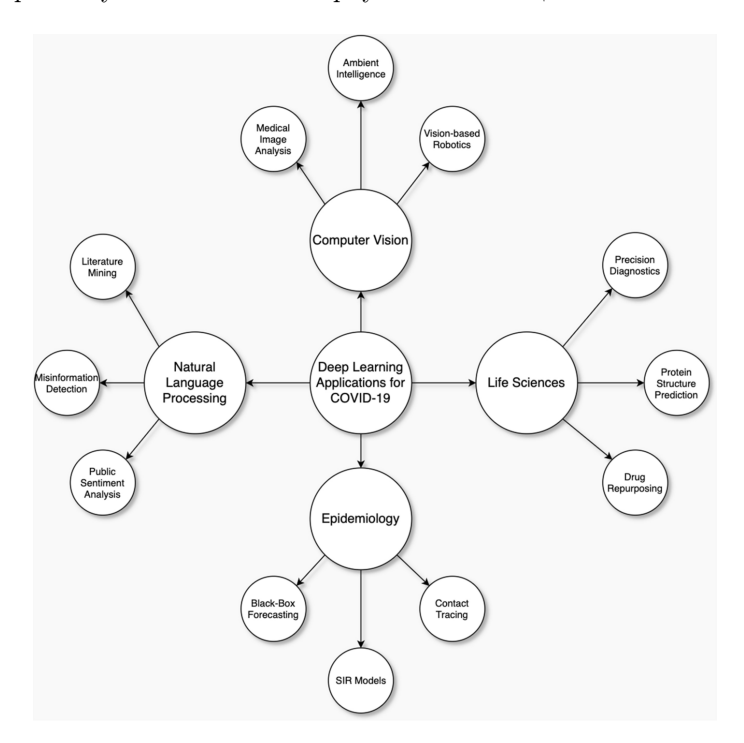

Рис. 9. Застосування глибокого навчання для подолання наслiдкiв COVID-19 [20, с. 18]

Виявлення вторгнень в університетах і школах — застосування глибокого навчання зi звичайними камерами спостереження для здiйснення монiторингу периметра й автоматичного виявлення зловмисникiв (рис. 10).

Освiтнiй вимiр. 2021. Випуск 5 (57)

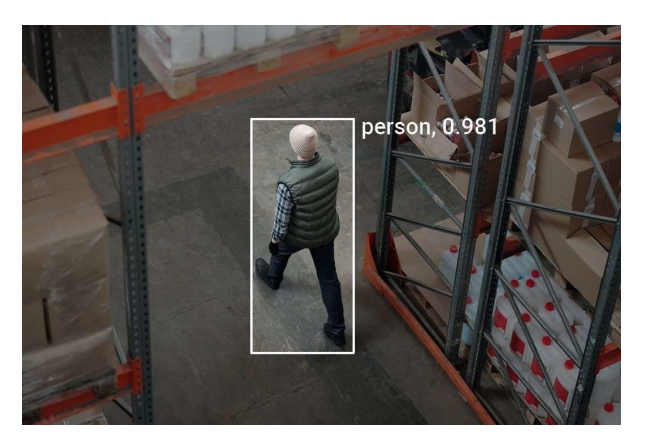

Рис. 10. Виявлення вторгнень за допомогою https://viso.ai/application/intrusion- detection/

Переваги застосування систем виявлення вторгнень [22]:

- наявнi алгоритми виявлення об'єктiв у режимi реального часу для виявлення людей та об'єктiв на вiдео з кiлькох камер;
- пiдозрiлi областi можна вiзуально визначити, намалювавши та назвавши їх у кадрах камери;
- iнiцiювання сповiщень на основi того, як об'єкти виявляються в цих зонах (наприклад, пiсля того, як людина входить у зону бiльше нiж на 5 секунд);
- $\bullet$  можливість застосування Edge AI машинного навчання на мобiльному пристрої для збереження конфiденцiйностi.

Системи запобiгання вандалiзму та виявлення пiдозрiлих об'єктiв без нагляду використовуються для виявлення потенцiйно небезпечних предметiв (валiз або сумок, якi можуть мiстити вибухiвку або бiологiчнi засоби) у громадських мiсцях (рис. 11).

Переваги застосування систем запобiгання вандалiзму та виявлення пiдозрiлих об'єктiв без нагляду [19]:

- класифiкацiя предметiв для визначення типу предмета (валiза, сумка тощо);
- фокусування на певних областях у потоках камери (платформи, поверхнi, лiфти тощо);
- масштабований та об'єктивний монiторинг громадських мiсць, громадського транспорту, шкiл чи лiкарень;
- раннє виявлення в реальному часi, щоб допомогти людям розпiзнати пiдозрiлi предмети й органiзувати евакуацiю.

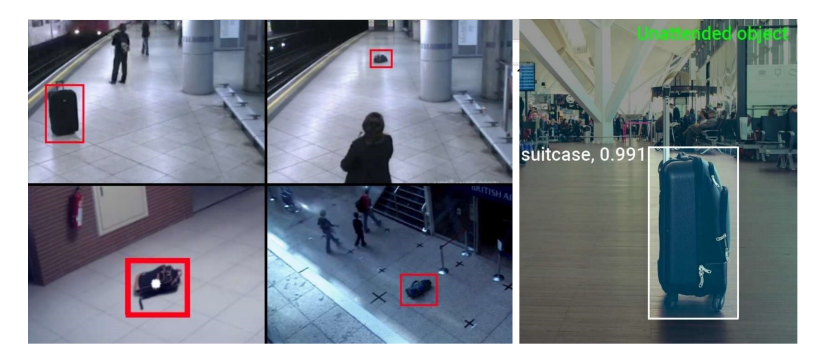

Рис. 11. Виявлення пiдозрiлих об'єктiв без нагляду за допомогою https://viso.ai/application/abandoned-luggagedetection/

Вiдеопотiк можна використовувати для iдентифiкацiї емоцiйних станiв однiєї або кiлькох осiб, застосовуючи алгоритми глибокого навчання, зокрема для розпiзнавання емоцiй на обличчях у масках та без масок (рис. 12).

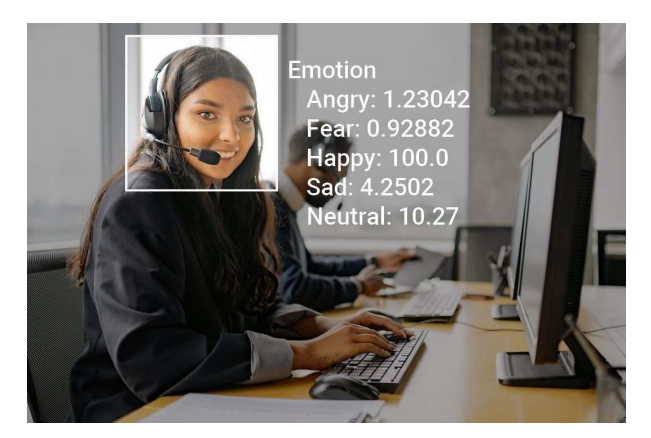

Рис. 12. Розпiзнавання емоцiй за допомогою https://viso.ai/application/emotion-analysis/

Системи розпiзнавання емоцiй надають можливостi [21]:

- виявлення емоцiйних станiв: смуток, гнiв, щастя, страх, здивування, нейтральний стан;
- визначення змiни емоцiйних станiв залежно вiд конкретних умов навчання;
- визначення оцiнки впевненостi для розпiзнаних емоцiй.

 $M$ оніторинг відвідуваності — розпізнавання та пошук обличчя в базi даних зображень для iдентифiкацiї студентiв (рис. 13).

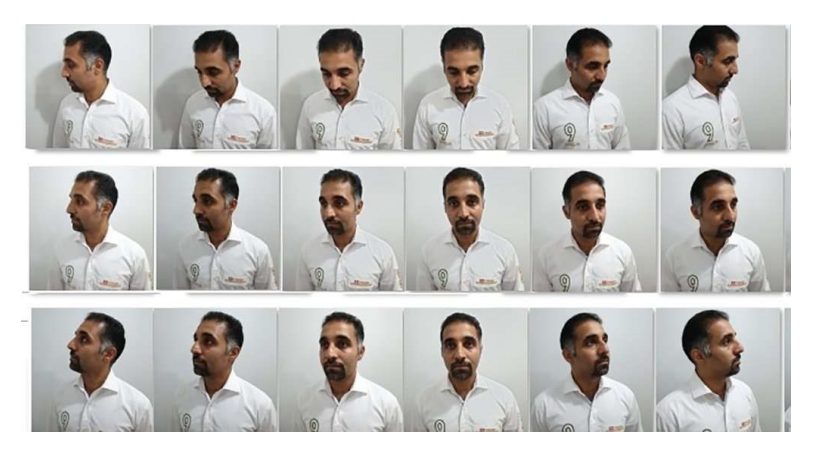

Рис. 13. Розпiзнавання облич за допомогою https://viso.ai/application/face-recognition/

Переваги систем монiторингу вiдвiдуваностi [20]:

- автоматизована та неiнвазивна iдентифiкацiя однiєї або кiлькох людей;
- розумне вiдеоспостереження для захисту iнфраструктури установи;
- наявнi моделi глибокого навчання вiд Google, Facebook, стiйкi до виразу обличчя, освiтлення та пози.

Такi системи можуть бути реалiзованi апаратно на основi Raspberrypi [16] iз застосуванням згорткових нейронних мереж — класу глибинних нейронних мереж, найбiльш часто застосовуваних для аналiзу вiзуальних зображень [3, 12, 16] та реалiзованих у таких бiблiотеках, як Caffe, Deeplearning4j, Dlib, Microsoft Cognitive Toolkit, TensorFlow, Theano, Torch.

### 2 Проєктування прототипу системи машинного зору освiтнього призначення

#### 2.1 Бiблiотеки машинного зору для iдентифiкацiї динамiчних об'єктiв

Для iдентифiкацiї динамiчних об'єктiв найчастiше застосовуються наступнi автономнi бiблiотеки:

- $\bullet$  fastai бiблiотека глибокого навчання iз функцiями комп'ютерного зору (Python);
- IPSDK бiблiотека обробки 2D i 3D зображень  $(C_{++}, Python)$ ;
- $\bullet$  Imutils бібліотека комп'ютерного зору, надбудова над OpenCV  $(C++, Python);$
- Keras бібліотека нейронних мереж високого рівня (Python), що включає пiдтримку згорткових i рекурентних мереж для розпiзнавання зображень (Python);
- $OpenCV 6$ ібліотека комп'ютерного зору, орієнтована на програми реального часу й аналiз вiдео (C++ та iн.);
- $PvTorchCV dp$ еймворк на основі  $PvTorch$  для задач машинного зору: класифiкацiї зображень, сегментацiї, виявлення й оцiнки пози. До складу входять класичнi моделi, включаючи AlexNet, ResNet, ResNeXt, PyramidNet, SparseNet, DRN-C/DRN-D тощо (Python);
- Scikit-Image бiблiотека для обробки зображень, надбудова  $\text{SciPy}$ (Python);
- SimpleCV бібліотека машинного зору, що забезпечує інтерфейс до камери, манiпулювання зображеннями або вiдеопотоками (Python).

Їх спiльними рисами є вiльнi лiцензiї, використання Python для швидкого прототипування, нейронних мереж для розпiзнавання та можливiсть використання веб-платформ для розгортання. Останнє часто є платною опцiєю, як i опрацювання даних у хмарi розробника. Попри широкий спектр можливостей, що їх надає viso.ai ( [19, 21] та iн.), цей сервiс для конструювання систем машинного зору iз машинним навчанням має високу вартiсть, тому є малопридатним для вiтчизняної системи освiти. Подiбна ситуацiя спостерiгається й з iншими комерцiйними рiшеннями. Так, фахiвцi Adaptive Vision, порiвнюючи функцiональнi можливостi OpenCV, MVTec HALCON

та Adaptive Vision Library (AVL) [2], роблять висновки не на користь першої — особливо значущi вiдмiнностi за функцiональнiстю на користь комерцiйних продуктiв HALCON та AVL у таких суттєвих для ефективностi розпiзнавання компонентах, як аналiз областей, робота з обладнанням, двовимiрна графiка та машинне навчання.

При застосуваннi хмарних фреймворкiв для розпiзнавання, якот як Google Cloud [7], вартiсть визначається за одиницю (одне зображення або сторiнка багатосторiнкового зображення). Наприклад, при обмеженнi до 1000 одиниць на мiсяць Cloud Vision надає наступнi можливостi:

- CROP  $HINTS BMSHA$ чення вершин для області кадрування на зображеннi;
- DOCUMENT TEXT DETECTION оптичне розпізнавання зображень iз щiльним друкованим текстом, як-от документи (PDF/TIFF), та зображень iз рукописним текстом;
- FACE DETECTION визначення облич на зображенні;
- IMAGE PROPERTIES визначення набору властивостей зображення, як-от домiнантнi кольори;
- LABEL DETECTION додавання міток на основі вмісту зображення;
- LABEL DETECTION додавання міток на основі вмісту зображення;
- $LOGO$  DETECTION визначення логотипу компанії на зображеннi;
- OBJECT LOCALIZATION виявлення кількох об'єктів на зображеннi;
- TEXT DETECTION оптичне розпізнавання зображень із розрiдженим друкованим текстом;
- WEB DETECTION виявлення на зображенні актуальних об'єктiв, наприклад, iз новин, подiй чи знаменитостей, i пошук подiбних зображень в Iнтернетi за допомогою пошуку зображень Google.

Будь-якi нестандартi дiї, зокрема, побудова власних моделей машинного навчання для iдентифiкацiї з використанням Vertex AI, потребує оплати, проте для початкiвцiв часто надається певний кредит — такої полiтики наразi дотримуються Google Cloud, AWS, Microsoft Azure, що надає можливiсть їх розгляду як технологiчної основи для побудови систем машинного зору освiтнього призначення.

#### 2.2 Розробка прототипу системи машинного зору освiтнього призначення

#### 2.2.1 Розпiзнавання статичних облич у Microsoft Azure

Практичне заняття iз розпiзнавання емоцiй "Happy, Sad, Angry Workshop", розроблене Дж. Беннеттом (Jim Bennett) [5], надає можливiсть створення прототипу вiдповiдної системи машинного зору з використанням Azure Face API — програмного iнтерфейсу, що дозволяє визначити положення обличчя на зображеннi, 27 точок на зображеннi включно iз позицiєю очей, а також маски.

Для доступу до API є необхiдним пiдписний ключ (subscription key), який можна отримати через вiльну реєстрацiю на https://azure.microsoft.com/en-us/free/students (Azure for Students Starter). При цьому не потребується використання кредитної карти, хоча й надається кредит на послуги. На жаль, поштовi адреси в доменi другого рiвня (зокрема, Криворiзького державного педагогiчного унiверситету) не розпiзнаються як такi, що належать академiчним установам. У цьому випадку рекомендується звичайна реєстрацiя (рис. 14).

Пiсля отримання ключа його необхiдно перевiрити за допомогою тестового коду (рис. 15) або у веб-формi (рис. 16). У випадку неправильного ключа результатом буде повiдомлення про помилку 400, 401, 403, 408, 415 або 429:

b'{"error":{"code":"401","message":"Access denied due to invalid subscription key or wrong API endpoint. Make sure to provide a valid key for an active subscription and use a correct regional API endpoint for your resource."}}'

Результат, що повертається у форматi JSON, надає можливiсть отримати велику кiлькiсть атрибутiв, пов'язаних iз обличчям.

Слiд звернути увагу, що для рiзних моделей визначення (detectionModel) доступні різні атрибути обличчя: для detection  $03$ headpose, mask, qualityforrecognition, для detection  $01 - \text{accessories}$ , age, blur, emotion, exposure, facialhair, gender, glasses, hair, headpose, makeup, noise, occlusion, qualityforrecognition, smile.

 $P$ екомендована модель розпізнавання (recognitionModel) recognition  $04$ : саме за цією моделлю, уведеною в лютому 2021 року, вiдбувається розпiзнавання масок.

#### Освiтнiй вимiр. 2021. Випуск 5 (57)

| <b>Microsoft Azure</b>                                      | $\oslash$ Search resources, services, and docs (G+/)     |                  |  |  |  |
|-------------------------------------------------------------|----------------------------------------------------------|------------------|--|--|--|
| Home > Microsoft.CognitiveServicesAllInOne-20211220213314 > |                                                          |                  |  |  |  |
| ruban<br>⇙<br>Cognitive services multi-service account      |                                                          | ×                |  |  |  |
| Search (Ctrl+/)<br>Œ                                        | 203 Bing Statistics Add-in<br><b>III</b> Delete          |                  |  |  |  |
| Overview                                                    |                                                          | $\times$         |  |  |  |
| Activity log                                                | Help us improve All Cognitive Services. Take our survey! |                  |  |  |  |
| Access control (IAM)<br>Tags                                | $\wedge$ Essentials                                      | <b>JSON View</b> |  |  |  |
| Diagnose and solve problems                                 | Resource group (Move)<br>diploma                         |                  |  |  |  |
| <b>Resource Management</b>                                  | Status<br>Active                                         |                  |  |  |  |
| Keys and Endpoint<br>Pricing tier                           | Location<br>West Europe                                  |                  |  |  |  |
| Networking<br>$\leftrightarrow$                             | Subscription (Move)<br><b>Azure subscription 1</b>       |                  |  |  |  |
| Identity                                                    | Subscription ID<br>f3f31c92-3e7d-40d5-8915-e51900b1f383  |                  |  |  |  |
| Cost analysis<br>s.                                         | API type<br>All Cognitive Services                       |                  |  |  |  |
| Properties<br>Locks                                         | Pricina tier<br>Standard                                 |                  |  |  |  |
| Monitoring                                                  | Endpoint<br>https://ruban.cognitiveservices.azure.com/   |                  |  |  |  |
| Alerts<br><b>H</b>                                          | Manage keys<br>Click here to manage keys                 |                  |  |  |  |
| Metrics<br>ŵá                                               | Tags (Edit)                                              |                  |  |  |  |
| Diagnostic settings                                         | Click here to add tags                                   |                  |  |  |  |
| Ω<br>Logs                                                   | <b>Get Started</b><br>Decision<br>Speech<br>Language     | .                |  |  |  |
| Automation                                                  | Build intelligent apps using a                           |                  |  |  |  |
| Tasks (preview)                                             | comprehensive family of AI services and                  |                  |  |  |  |
| Export template                                             | cognitive APIs                                           |                  |  |  |  |

Рис. 14. Реєстрацiя у Cognitive Services

Azure надає можливiсть звернення й безпосередньо до кiнцевої точки  $(\text{endpoint}) - \text{y}$  нашому випадку нею є https://ruban.cognitiveservices.azur e.com.

Розглянемо код для отримання властивостей правого зображення з рис. 16:

```
import json, os, requests
subscription_key = "секретний пiдписний ключ"
face api url = "https://ruban.cognitiveservices.azure.com" +
'/face/v1.0/detect'
image url =
'https://kdpu.edu.ua/images/ipm/%D0%90%D1%81%D0%BF%D1%96%D1%8
0%D0%0%D0%BD%D1%82%D1%83%D1%80%D0%B0/%D0%B3%D0%B0%D1%80%D0%B0
%D0%BD%D1%82/%D1%81%D1%81_2.jpg'
```
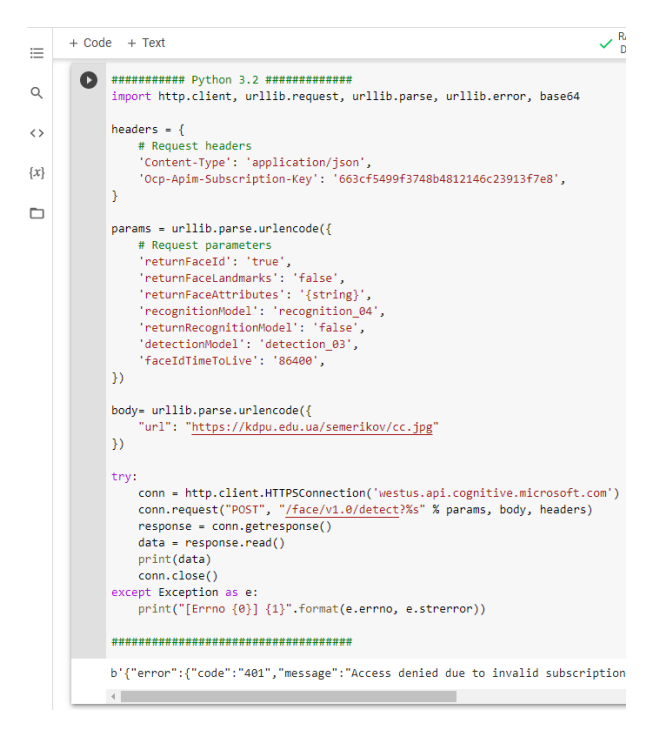

Рис. 15. Перевiрка ключа за допомогою тестового коду

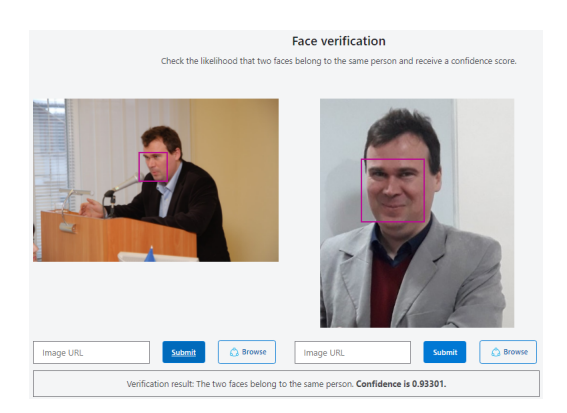

Рис. 16. Результати iдентифiкацiї статичного зображення

```
headers = \{'Ocp-Apim-Subscription-Key': subscription key}
params = \{'detectionModel': 'detection 03',
 'returnFaceId': 'true',
 'returnFaceLandmarks': 'true',
 'returnFaceAttributes': 'headpose,mask,qualityforrecognition',
  #для detection_03
# 'returnFaceAttributes':
# 'accessories,age,blur,emotion,exposure,facialhair,gender,'+
# 'glasses,hair,headpose,makeup,noise,occlusion,'+
# 'qualityforrecognition,smile', #для detection_01
'recognitionModel': 'recognition_04',
'returnRecognitionModel': 'false',
#'detectionModel': 'detection_01',
'faceIdTimeToLive': '86400',
}
response = requests.post(face_api_url, params=params,
headers=headers, ison={"url": image url})
print(json.dumps(response.json()))
```
Для визначення наявностi маски на обличчi скористаємося наведеним кодом. Результат запиту для другого обличчя з рис. 14 зображення подано у табл. 2.

| Атрибут         | Значення                                | Коментар              |
|-----------------|-----------------------------------------|-----------------------|
| "faceId"        | "1b98e2a9-0c6c-4864-91d7-               | унікальний            |
|                 | b8281e9377cc"                           | ідентифікатор         |
|                 |                                         | виявленого обличчя,   |
|                 |                                         | створений<br>за       |
|                 |                                         | Face<br>допомогою     |
|                 |                                         | API.<br>ЯКИМ<br>можна |
|                 |                                         | скористатись          |
|                 |                                         | протягом 24 годин з   |
|                 |                                         | моменту отримання     |
| "faceRectangle" | "top": 77, "left": 92, "width": область |                       |
|                 | 144, "height": 191                      | прямокутника,         |
|                 |                                         | якому на зображенні   |
|                 |                                         | розташовано обличчя   |

Таблиця 2. Результат запиту до Face API для моделi виявлення detection\_03

Атрибут |Значення |Коментар "faceLandmarks" |"pupilLeft":  $"x"$ : "y": 156.0, "pupilRight": точок, що вказують  $"x": 180.7, "v":$  $"noseTip": "x":$  $"v"$ : 196.2,  $"mouthLeft"$ :  $"x"$ : 123.8,  $"v"$ : 219.1, "mouthRight": "x": 179.4, "y": 220.6, "eyebrowLeftOuter": " $x$ ": 102.5, " $y$ ": 147.1, "eyebrowLeftInner": " $x$ ": 136.1, " $y$ ": 147.3, "eyeLeftOuter":  $"x"$ : 113.8,<br>" $v"$ : 156.1. "eveLeftTop": 156.1, "eveLeftTop":  $"x": 123.1, "v": 152.9,$ "eyeLeftBottom": "x": 122.4,  $"v"$ : 158.6,  $"eveLeftInner"$ : " $x$ ": 131.9, " $v$ ": 156.4, "eyebrowRightInner":  $"x": 161.3, "v": 147.0,$ "eyebrowRightOuter":  $"x": 202.7, "v": 150.0,$ "eyeRightInner": "x": 171.4,  $"v"$ : 157.4,  $"eveRightTop"$ :  $"x": 180.3, "v": 153.9,$ "eyeRightBottom": "x": 180.5, "y": 159.8, "eyeRightOuter": " $x$ ": 190.6, " $y$ ": 157.6, "noseRootLeft": "x": 141.0,  $"v"$ : 159.6,  $"noseRootRight"$ : " $x$ ": 157.1, " $v$ ": 160.2, "noseLeftAlarTop": "x": 134.5, "y": 182.5, 122.8, набір орієнтирів із 27  $157.2$ , на важливі позиції компонентiв обличчя "noseRightAlarTop":  $"x"$ : 161.7,  $"y"$ : 183.0, "noseLeftAlarOutTip": " $x$ ": 128.6, " $y$ ": 194.4, "noseRightAlarOutTip": 30

Продовження таблицi 3

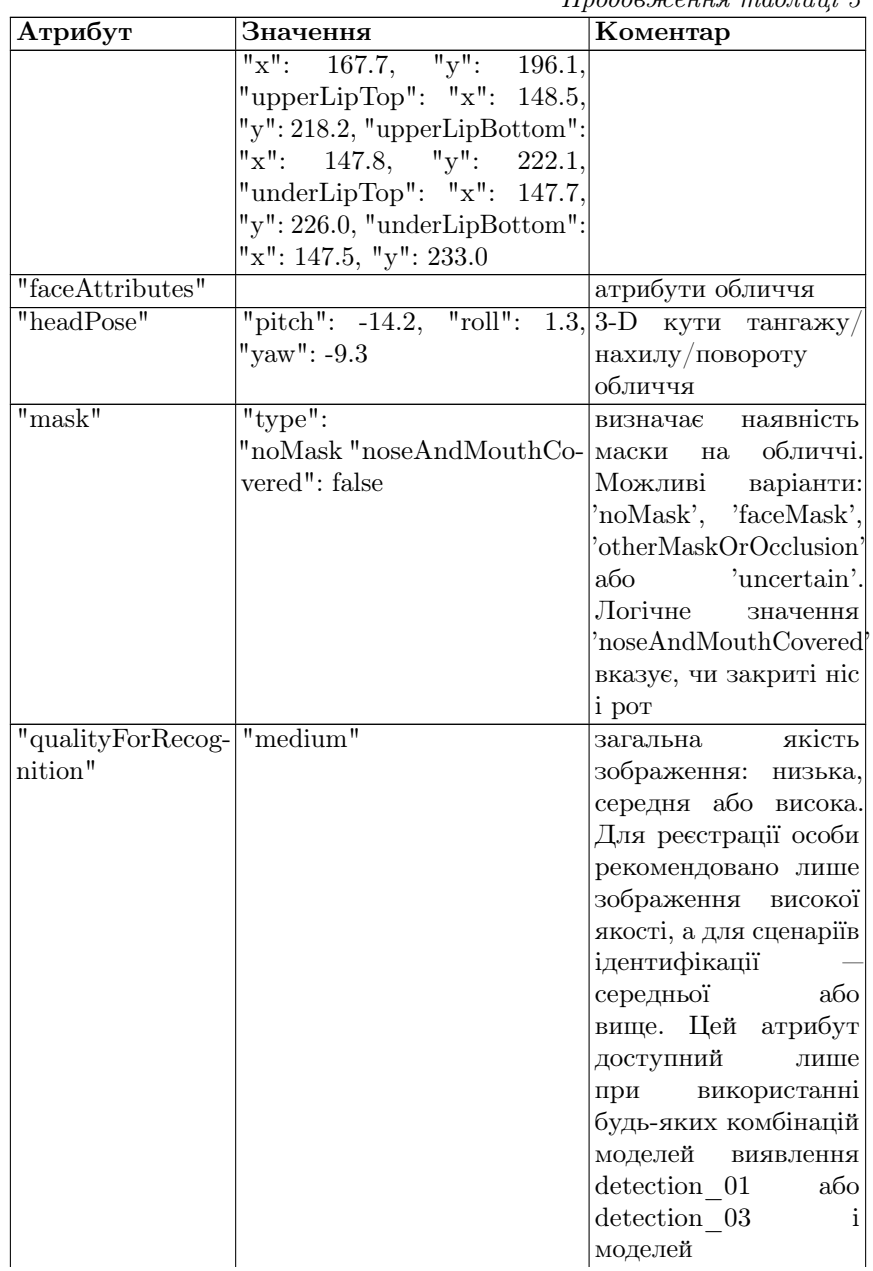

### $\eta$ подовження таблиці 3

|         |          | прообження таклаці э                                      |
|---------|----------|-----------------------------------------------------------|
| Атрибут | Значення | Коментар                                                  |
|         |          | розпізнавання<br>recognition 03<br>або-<br>recognition 04 |

 $\pi$ подовження таблиці 3

Встановивши параметр returnFaceAttributes у 'accessories, age, blur, emotion, exposure, facialhair, gender, glasses, hair, head-pose, makeup,noise, occlusion, qualityforrecognition, smile' та detectionModel y 'detection 01', отримаємо наступнi атрибути для того ж обличчя (Табл. 3).

Таблиця 3. Результат запиту до Face API для моделi виявлення detection\_01

| Атрибут      | Значення                      | Коментар                     |
|--------------|-------------------------------|------------------------------|
| "smile"      | 0.999                         | інтенсивність                |
|              |                               | посмішки, число              |
|              |                               | між $[0,1]$                  |
| "gender"     | "male"                        | стать: чоловіча або          |
|              |                               | жіноча                       |
| "age"        | 44.0                          | приблизне число              |
|              |                               | «зорового віку»              |
|              |                               | (на<br>в роках               |
|              |                               | скільки<br>років             |
|              |                               | виглядає людина,             |
|              |                               | не фактичний<br>$\mathbf{a}$ |
|              |                               | біологічний вік)             |
| "facialHair" | "moustache": $0.1$ , "beard": | довжина волосся в            |
|              | $0.1$ , "sideburns": $0.1$    | трьох зонах обличчя:         |
|              |                               | вуса, борода<br>Ta           |
|              |                               | бакенбарди - число           |
|              |                               | між [0, 1]: 0 для            |
|              |                               | відсутності волосся на       |
|              |                               | обличчі в цій області,       |
|              |                               | 1 для довгого або            |
|              |                               | дуже густого волосся         |
|              |                               | на обличчі в цій             |
|              |                               | області                      |
| "glasses"    | "NoGlasses"                   | наявність окулярів:          |
|              |                               | 'NoGlasses',                 |

| Атрибут    | Значення                              | Коментар                                       |
|------------|---------------------------------------|------------------------------------------------|
|            |                                       | 'ReadingGlasses',                              |
|            |                                       | 'Sunglasses',                                  |
|            |                                       | 'SwimmingGoggles'                              |
| "emotion"  | "anger": 0.0, "content"":             | інтенсивність емоцій,                          |
|            | $0.001$ , "disgust": $0.0$ , "fear":  | включаючи<br>гнів,                             |
|            | "happiness":<br>0.0,<br>0.999,        | презирство, огиду,                             |
|            | "neutral": $0.0$ , "sadness": $0.0$ , | страх,<br>щастя,                               |
|            | "surprise": 0.0                       | нейтральні, смуток і                           |
|            |                                       | здивування                                     |
| "blur"     | "blurLevel":                          | обличчя:<br>розмиття                           |
|            | "medium "value": 0.48                 | blurLevel повертає                             |
|            |                                       | низький, середній або                          |
|            |                                       | високий рівень, value                          |
|            |                                       | - число між $[0, 1]$ :                         |
|            |                                       | чим більше воно, тим                           |
|            |                                       | більше розмиття                                |
| "exposure" | "exposureLevel":                      | рівень<br>експозиції                           |
|            | "goodExposure "value":                | обличчя:                                       |
|            | 0.69                                  | exposureLevel                                  |
|            |                                       | повертає                                       |
|            |                                       | 'GoodExposure',                                |
|            |                                       | 'OverExposure'<br>або                          |
|            |                                       | 'UnderExposure',                               |
|            |                                       | value — число між $[0,$                        |
|            |                                       | 1                                              |
| "noise"    | "noiseLevel": "low "value":           | рівень шуму пікселів                           |
|            | 0.0                                   | обличчя; noiseLevel                            |
|            |                                       | повертає<br>низький,                           |
|            |                                       | середній і високий                             |
|            |                                       | $pi$ вень, value — число                       |
|            |                                       | [0,<br>$1$ :<br>між<br>ЧИМ                     |
|            |                                       | більше,<br><b>BOHO</b><br>$\operatorname{TMM}$ |
|            |                                       | більш<br>зашумлене                             |
|            |                                       | зображення                                     |
| "makeup"   | "eyeMakeup":                          | false, макіяж: нафарбовані                     |
|            | "lipMakeup": false                    | області очей та губ чи                         |
|            |                                       | нi                                             |

Продовження таблицi 3

| Атрибут       | Значення                                      | Коментар                    |
|---------------|-----------------------------------------------|-----------------------------|
| "accessories" |                                               | аксесуари навколо           |
|               |                                               | обличчя, включаючи          |
|               |                                               | головні убори               |
|               |                                               | (headwear), окуляри         |
|               |                                               | (glasses) та маску          |
|               |                                               | (mask); порожній            |
|               |                                               | масив означає, що           |
|               |                                               | аксесуари не виявлені       |
| "occlusion"   | "foreheadOccluded": false, чи кожна область   |                             |
|               | "eyeOccluded": false, обличчя закрита,        |                             |
|               | "mouthOccluded": false                        | включаючи лоб, очі          |
|               |                                               | та рот                      |
| "hair"        |                                               | група значень для           |
|               |                                               | волосся                     |
| "bald"        | 0.22                                          | частка лисини               |
| "invisible"   | false                                         | вказує, чи є волосся        |
|               |                                               | видиме                      |
| "hairColor"   | ["color": "black "confidence": визначає колір |                             |
|               | 0.98.                                         | "color": волосся, якщо його |
|               | "brown "confidence": $0.97$ , видно           |                             |
|               | "color": "gray "confidence":                  |                             |
|               | "color":<br>0.41.                             |                             |
|               | "other "confidence": $0.16$ ,                 |                             |
|               | "color": "blond "confidence":                 |                             |
|               | "color"<br>0.08,                              |                             |
|               | "red" confidence": 0.04.                      |                             |
|               | "color": "white "confidence":                 |                             |
|               | 0.0                                           |                             |

 $\pi$ подовження таблиці 3

Встановлення detectionModel у 'detection\_01' призвело до отримання високого значення qualityForRecognition — для одного й того самого зображення це вiдповiдає рiзним алгоритмам, що застосовуються для аналiзу зображення.

#### 2.2.2 Розпiзнавання динамiчних облич у Microsoft Azure

Розширення [5] розпочнемо зi змiни операцiйної системи з Windows/macOS на Linux — остання є широко поширеною у вiтчизняних закладах вищої освiти. Для роботи iз засобами Azure може бути використане будь-яке середовище програмування, зокрема i спецiалiзований текстовий редактор Visual Studio Code, у якому необхiдно встановити модуль розширення Python Extension for Visual Studio Code та Azure App Service Extension for Visual Studio Code (рис. 17).

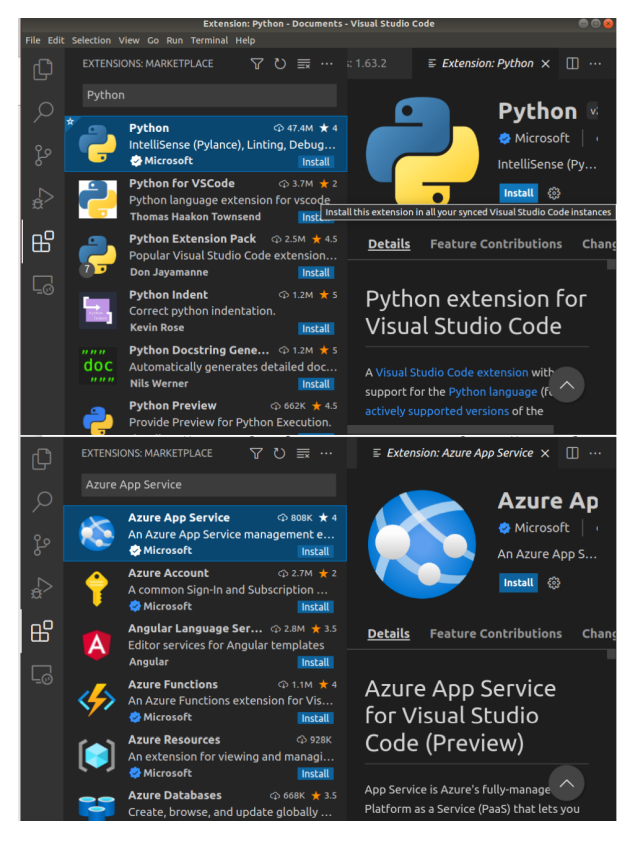

Рис. 17. Розширення Visual Studio Code, необхiднi для розробки

Мiкрофреймворк Flask для створення веб-додаткiв встановлюється командою

pip3 install flask

Якщо утилiта pip3 не встановлена, вона може бути додана викликом пакетного менеджеру. Наприклад:

sudo apt install python3-pip

Використання Python 2.7 можливе, але не рекомендується, хоча Azure надає змогу застосування різних версій Python (наразі — до 3.9 включно). Налаштування Visual Studio Code для використання Flask виконаємо за процедурою, описаною Дж. Беннеттом (рис. 18). Це дозволяє налагодити серверну частину системи. У процесi налаштування виявилось, що для правильної роботи Flask у термiналi необхiдно налаштувати змiнну оточення FLASK\_APP, встановивши її в повний шлях до серверної частини системи — файлу app.py (рис. 19, додаток B), а також увести змiни до файлу конфiгурацiї Flask у Visual Studio Code (рис. 20).

|                                                                                                    |                                                    |                                                       | · launch.json - Documents - Visual Studio Code |  |  |
|----------------------------------------------------------------------------------------------------|----------------------------------------------------|-------------------------------------------------------|------------------------------------------------|--|--|
|                                                                                                    |                                                    |                                                       |                                                |  |  |
| සු                                                                                                    | Select a debug configuration                       |                                                       |                                                |  |  |
|                                                                                                    | Debug Configuration                                |                                                       |                                                |  |  |
|                                                                                                    | Python File Debug the currently active Python file |                                                       |                                                |  |  |
|                                                                                                    |                                                    | Module Debug a Python module by invoking it with '-m' |                                                |  |  |
|                                                                                                    |                                                    | Remote Attach Attach to a remote debug server         |                                                |  |  |
|                                                                                                    |                                                    | Attach using Process ID Attach to a local process     |                                                |  |  |
|                                                                                                    |                                                    | Django Launch and debug a Django web application      |                                                |  |  |
|                                                                                                    |                                                    | FastAPI Launch and debug a FastAPI web application    |                                                |  |  |
|                                                                                                    |                                                    |                                                       |                                                |  |  |
| Flask Launch and debug a Flask web application<br>Pyramid Launch and debug a Pyramid web ap Launch and debug a Flask web application |                                                    |                                                       |                                                |  |  |
|                                                                                                    |                                                    |                                                       |                                                |  |  |
|                                                                                                    |                                                    |                                                       | app.py - Documents - Visual Studio Code        |  |  |
|                                                                                                    | Run Terminal Help                                  |                                                       |                                                |  |  |
|                                                                                                    | <b>Start Debugging</b>                             | F <sub>5</sub>                                        | $\times$<br>p.py                               |  |  |
|                                                                                                    | Run Without Debugging                              | Ctrl+F5                                               |                                                |  |  |
|                                                                                                    | Stop Debugging                                     | Shift+F5                                              | Face $> $ $\bullet$ app.py $>$ $\circ$ home    |  |  |
|                                                                                                    | Restart Debugging                                  | Ctrl+Shift+F5                                         | from flask import Flask                        |  |  |
|                                                                                                    | <b>Open Configurations</b>                         |                                                       |                                                |  |  |
|                                                                                                    | Add Configuration                                  |                                                       | $app = Flash( name )$                          |  |  |
|                                                                                                    | <b>Step Over</b>                                   | F10                                                   | $\text{(\text{dapp. route}('/'))}$             |  |  |
| Step Into                                                                                                    |                                                    | F11                                                   | $def home()$ :                                 |  |  |
|                                                                                                    | <b>Step Out</b>                                    | Shift+F11                                             |                                                |  |  |

Рис. 18. Налаштування Visual Studio Code для запуску серверної частини з використанням Flask

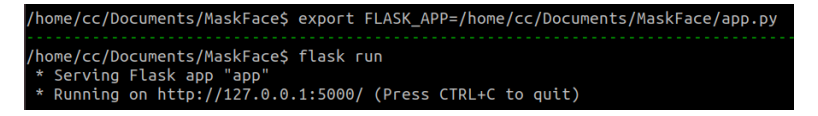

Рис. 19. Запуск Flask у термiналi Linux

У процесi налагодження серверної частини системи її код можна змiнювати. При цьому вiдбувається автоматичний перезапуск Flask.

|                           |                                               |                  |                                                                                             | 00                          |
|---------------------------|-----------------------------------------------|------------------|---------------------------------------------------------------------------------------------|-----------------------------|
|                           | File Edit Selection View Go Run Terminal Help |                  | Launch.Json - Documents - Visual Studio Code                                                |                             |
|                           |                                               |                  |                                                                                             |                             |
| -C)                       | RUN AND DEBUG D Python: Flask > 奇…            | $\bullet$ app.py | () launch = 11 = + 0 D 0                                                                    | $\blacksquare$<br>14,440    |
|                           | $\vee$ VARIABLES                              |                  | .vscode > {} launch.json > Launch Targets > {} Python: Flask                                |                             |
| -Q                        |                                               | $\Delta$         | // For more information, visit: https://go.microsoft.com/fwlink/?linkid=830387              |                             |
|                           |                                               |                  | "version": $"0.2.0"$ .                                                                      |                             |
| ್ಯಿ                       |                                               | 6.               | "configurations": [                                                                         |                             |
|                           |                                               | 8                | "name": "Python: Flask",                                                                    |                             |
| ₽₹                        |                                               | $\mathbf{q}$     | "type": "python",                                                                           |                             |
|                           |                                               | $10^{-1}$        | "request": "launch",                                                                        |                             |
| $\mathbb{B}^{\mathbb{P}}$ |                                               | 33               | "module": "flask",                                                                          |                             |
|                           |                                               | 12               | "env": $\{$                                                                                 |                             |
|                           |                                               | 13               | "FLASK APP": "/home/cc/Documents/MaskFace/app.py",<br>Add Configuration                     |                             |
| 드                         |                                               | 14               | "FLASK ENV": "development"                                                                  |                             |
|                           |                                               | 15               |                                                                                             |                             |
| д                         |                                               | PROBLEMS         | OUTPUT<br>DEBUG CONSOLE<br><b>TERMINAL</b>                                                  | $+\cdots$ $\times$ $\times$ |
|                           |                                               |                  |                                                                                             | a bash                      |
| $\mathbb{A}$              |                                               |                  | cc@cc-Latitude-5510:-/Documents\$ cd /home/cc/Documents ; /usr/bin/env /usr/bin/python3 /ho | $\boxed{>}$ C/C++: g++      |
|                           |                                               |                  | me/cc/.vscode/extensions/ms-python.python-2021.12.1559732655/pythonFiles/lib/python/debugpy | 负 Python De                 |
|                           |                                               |                  | /launcher 46381 -- - m flask run -- no-debugger                                             |                             |
|                           | $~\vee$ WATCH                                 |                  | * Serving Flask app '/home/cc/Documents/MaskFace/app.py' (lazy loading)                     |                             |
|                           |                                               | * Debug mode: on | * Environment: development                                                                  |                             |
|                           |                                               |                  | * Running on http://127.0.0.1:5000/ (Press CTRL+C to quit)                                  |                             |
|                           |                                               |                  | * Restarting with stat                                                                      |                             |
|                           |                                               |                  |                                                                                             |                             |

Рис. 20. Запуск Flask у термiналi Visual Studio Code

Клiєнтська частина системи представлена одним файлом home.html (додаток A), розмiщеному в каталозi templates.

Для забезпечення доступностi розроблюваної системи доцiльним є її розмiщення у хмарi Azure. Для цього застосовується такий компонент Azure App Service, як Deploy to Web App (рис. 21). Це потребує налаштування входу до Azure безпосередньо з Visual Studio Code, визначення iменi системи (першої частини доменного iменi), вибору версiї Python та тарифного плану (рис. 22).

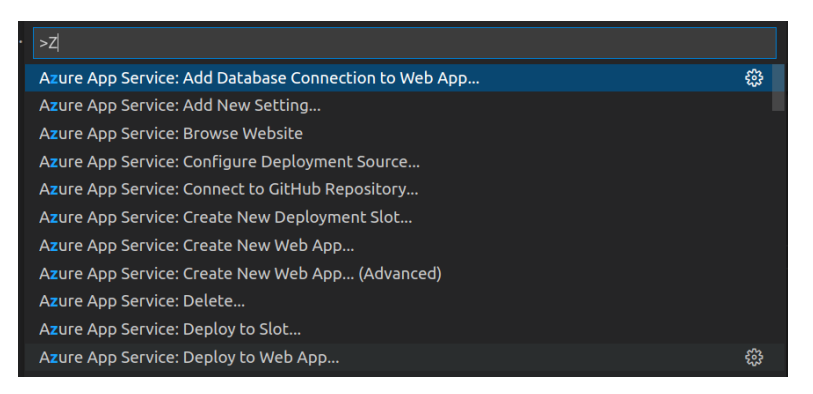

Рис. 21. Налаштування програмного забезпечення у хмарi Azure

На рис. 23 подано протокол розгортання системи у хмарi.

Моделi машинного навчання можуть бути створенi як повнiстю самостiйно, так i на основi моделей, створених iншими. Microsoft пропонує ряд попередньо навчених моделей, якi й називаються Cognitive Services. Цi моделi включають розпiзнавання зображень, розпiзнавання

| Select Web App                                                                                                    |                                                                                                    |  |  |  |
|----------------------------------------------------------------------------------------------------|----------------------------------------------------------------------------------------------------|--|--|--|
| $+$ Create new Web App                                                                                                    |                                                                                                    |  |  |  |
| $+$ Create new Web App Advanced                                                                                                    |                                                                                                    |  |  |  |
|                                                                                                    | Create new web app (1/3)                                                                           |  |  |  |
| vruban                                                                                                    |                                                                                                    |  |  |  |
|                                                                                                    | Enter a globally unique name for the new web app. (Press 'Enter' to confirm or 'Escape' to cancel) |  |  |  |
| $\leftarrow$                                                                                                    | Create new web app (2/3)                                                                           |  |  |  |
| Select a runtime stack.                                                                                                    |                                                                                                    |  |  |  |
| <b>ASP.NET V4.8</b><br><b>ASP.NET V3.5</b><br>$\vee$ Node<br>Node 16 LTS (Early Access)<br>Node 14 LTS<br>Node 12 LTS<br>$\vee$ Python<br>Python 3.9<br>Python 3.8<br>Python 3.7 |                                                                                                    |  |  |  |
| $\leftarrow$                                                                                                    | Create new web app (3/3)                                                                           |  |  |  |
| Select a pricing tier                                                                                                    |                                                                                                    |  |  |  |
| Free (F1) Try out Azure at no cost                                                                                                    |                                                                                                    |  |  |  |
| Basic (B1) Develop and test                                                                                                    |                                                                                                    |  |  |  |
| Premium (P1v2) Use in production                                                                                                    |                                                                                                    |  |  |  |
| $\boxdot$ Show pricing information                                                                                                    |                                                                                                    |  |  |  |

Рис. 22. Кроки розгортання системи у хмарi

мовлення та переклад мiж рiзними мовами. Face API реалiзує моделi машинного навчання для пошуку облич на зображеннi. Для доступу до нього є необхiдним ключ пiдписки, який можна отримати на порталi Azure (рис. 24).

Iм'я створюваного ресурсу повинно бути глобально унiкальним, оскiльки воно стане частиною URL-адреси, до якої необхiдно звернутись для iдентифiкацiї обличчя на зображеннi. Мiсце для запуску цього коду (регiон Azure — група центрiв обробки даних) доцiльно обирати найближчим.

Цiновий рiвень має суттєве значення для програми освiтнього спрямування. Якщо за допомогою програми буде здiйснюватись менше 2037 викликiв API на хвилину та менше 30000 викликiв на мiсяць, можна обрати безкоштовний рiвень F0 — лише один для кожної служби Azure.

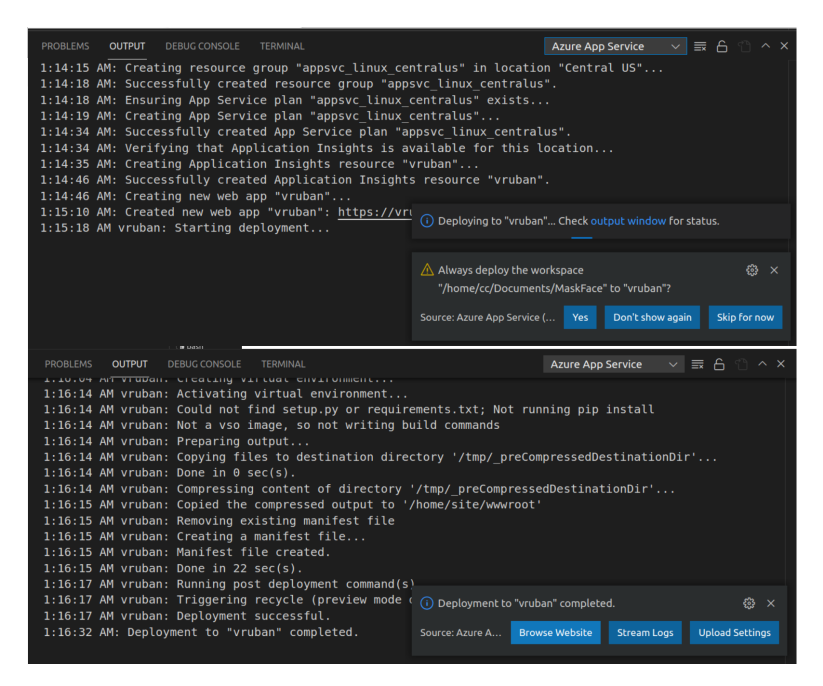

Рис. 23. Протокол розгортання системи у хмарi

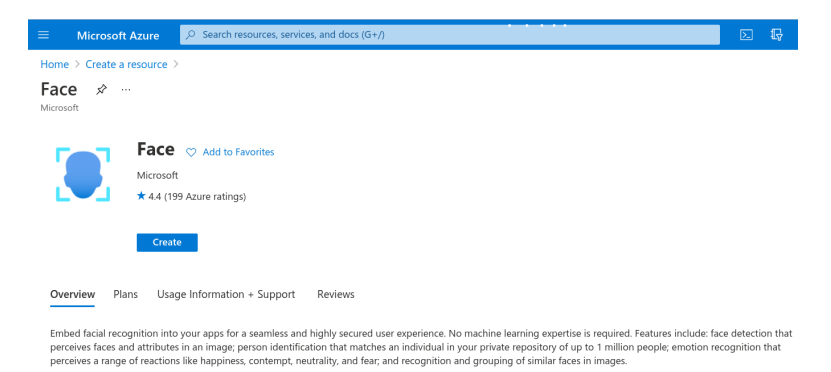

Рис. 24. Створення ресурсу для використання Face API

За умови успiшного налаштування (рис. 25) можна буде отримати

#### секретнi ключi та кiнцеву точку для доступу до Face API (рис. 26).

| <b>Basics</b>          | Network           | Identity | Tags | Review + create                                                                                                    |     |
|------------------------|-------------------|----------|------|----------------------------------------------------------------------------------------------------|-----|
|                        |                   |          |      | Configure network security for your cognitive service resource.                                                                                                    | гē. |
| Type *                 |                   |          |      | All networks, including the internet, can access this resource.<br>Selected networks, configure network security for your cognitive service<br>resource.<br>Disabled, no networks can access this resource. You could configure<br>private endpoint connections that will be the exclusive way to access<br>this resource.                                                                                                    |     |
| details.               | Validation Passed |          |      | By clicking "Create", I (a) agree to the legal terms and privacy statement(s) associated with the Marketplace offering(s)<br>listed above; (b) authorize Microsoft to bill my current payment method for the fees associated with the offering(s),<br>with the same billing frequency as my Azure subscription; and (c) agree that Microsoft may share my contact, usage<br>and transactional information with the provider(s) of the offering(s) for support, billing and other transactional<br>activities. Microsoft does not provide rights for third-party offerings. See the Azure Marketplace Terms for additional |     |
| <b>Basics</b>          |                   |          |      |                                                                                                    |     |
| Subscription<br>Region |                   |          |      | Azure subscription 1<br>Central US                                                                                                    |     |
| Name                   |                   |          |      | ruban1                                                                                                    |     |
| Pricing tier           |                   |          |      | Free F0 (20 Calls per minute, 30K call per month)                                                                                                    |     |
| <b>Network</b>         |                   |          |      |                                                                                                    |     |
| Type                   |                   |          |      | All networks, including the internet, can access this resource.                                                                                                    |     |
| <b>Identity</b>        |                   |          |      |                                                                                                    |     |
| Identity type          |                   |          |      | None                                                                                                    |     |

Рис. 25. Налаштування ресурсу для використання Face API

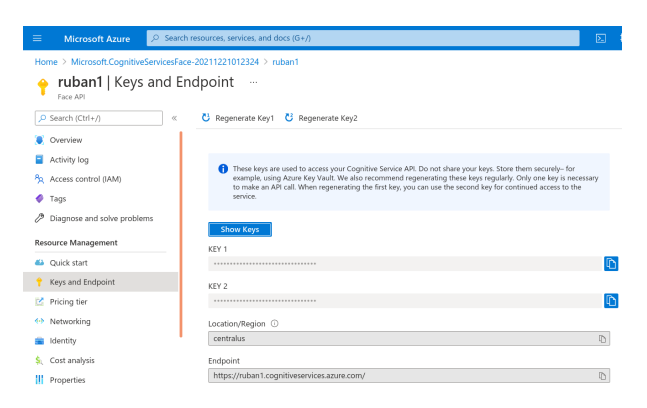

Рис. 26. Отримання секретних ключiв та адреси кiнцевої точки для доступу

Обидва ключi є рiвноправними — можна використати будь-який iз них. Створена кiнцева точка може бути застосована для доступу до Face API з багатьох програм, зокрема у спосiб, описаний у п. 2.2.1. Дж. Беннетт наголошує на недоцiльностi їх зберiгання у програмному кодi, вбачаючи альтернативою зберiгання у стороннiх файлах, як-от .env.

У процесi доопрацювання коду [5] були виконанi наступнi основнi змiни у клiєнтськiй частинi:

- (1) пiдвищено роздiльну здатнiсть до 1024x768 для кращого розпiзнавання облич — Face API визначає мiнiмальний розмiр обличчя 36x36;
- (2) через те, що деталi, пов'язанi з маскою, не є сумiсними з iншими атрибутами, виконано роздiлення пов'язаних iз ними дiй на два рiзнi обробники, асоцiйованi з вiдповiдними кнопками «Чи я у масцi?» (рис. 27) та «Проаналiзувати обличчя».

Уведення кнопок, за якими здiйснюється захоплення динамiчного зображення, пов'язане з обраним тарифним планом: автоматичне звернення до Face API навiть 15 разiв на секунду вичерпує мiсячний лiмiт за пiвгодини.

Серверна частина зазнала найбiльших змiн:

- $(1)$  поряд is функцие best emotion була уведена best color для визначення кольору волосся;
- (2) функція check results, що опрацьовує натискання кнопки «Чи я у масцi?», застосовує моделi розпiзнавання recognition\_04 та detection\_03 для отримання атрибутiв маски та повернення вiдповiдної вiдповiдi ('На Вашому обличчi немає маски', 'На Вашому обличчi є маска', 'Ваше обличчя чимось закрито', 'Неможливо визначити, чи є на Вашому обличчi маска', 'Вашi рот та нiс закритi', 'Вашi рот та нiс не закритi');
- (3) за кнопкою «Проаналiзувати обличчя» вiдбувається отримання таких атрибутiв обличчя, як 'emotion', 'accessories', 'age', 'facialhair', 'gender', 'glasses', 'hair', 'makeup' та 'smile'.

#### 2.2.3 Тестування розробленого прототипу

На рис. 27 подано результати тестування системи у режимi визначення маски: is 4 тестів 3 виконано правильно, а один (рис. 27 г) частково правильно (визначено, що рот маскою не закритий).

У додатку C наведено результати тестування системи на мобiльних та стацiонарних пристроях. Узагальнення результатiв тестування

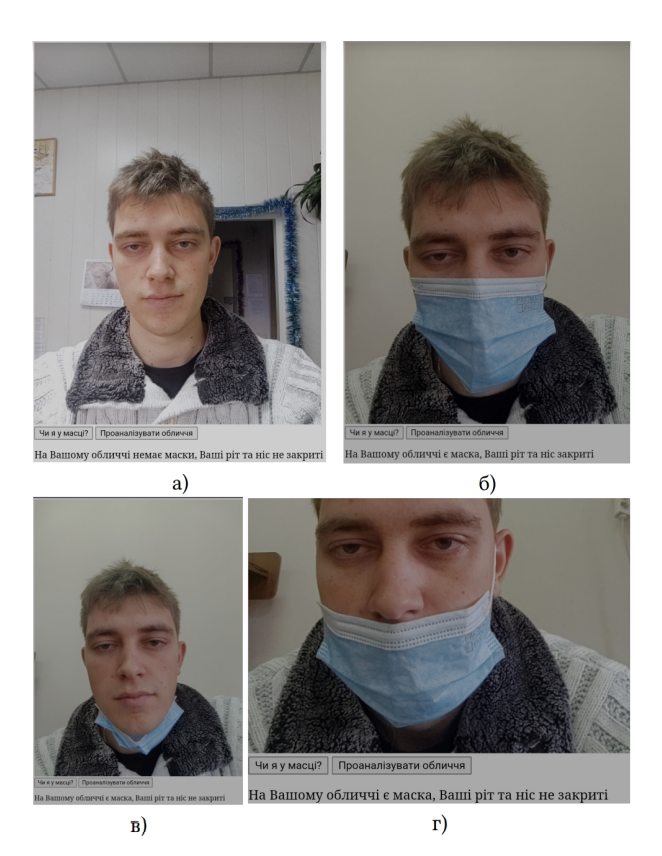

Рис. 27. Тестування системи у режимi визначення маски

надало можливiсть зробити наступнi висновки щодо iдентифiкацiї облич за допомогою навчених моделей Face API:

- (1) «видимий вiк» облич суттєво залежить вiд настрою їх власникiв чим вiн кращий, тим вiк ближчий до бiологiчного: це пов'язано з тим, що навчання вiдбувалось на множинi переважно усмiхнених облич;
- (2) найгiрше iдентифiкується свiтле (русяве) волосся залежно вiд освiтлення воно може бути «будь-якого кольору» (хибно iдентифiкуватись як сiре, блондинисте, чорне);
- (3) нерiвномiрне освiтлення та тiнi породжують хибнi ефекти закривання лоба й одягання головного убору;
- (4) окуляри для читання та сонцезахиснi окуляри з додатковими декоративними елементами можуть iдентифiкуватись як окуляри для плавання;
- (5) поширеною є помилкова iдентифiкацiя макiяжу очей обличчя у сонцезахисних окулярах.

## 3 Висновки

У процесi розв'язання проблеми нових освiтнiх застосувань систем машинного зору в умовах пандемiї COVID-19 були отриманi наступнi результати:

- 1. Системи машинного (комп'ютерного) зору з початку 1960 х рр. пройшли тривалу еволюцiю та широко застосовуються в рiзних сферах, зокрема, в освiтi для реалiзацiї iмерсивних освiтнiх ресурсiв. На сучасному етапi їх розвитку iдентифiкацiя динамiчних об'єктiв у системах машинного зору виконується насамперед засобами машинного навчання. При створеннi систем машинного зору освiтнього призначення доцiльно спиратись на бiблiотеки машинного зору на основi глибокого навчання (зокрема, рiзнi реалiзацiї згорткових нейронних мереж).
- 2. Системи машинного зору для iдентифiкацiї динамiчних об'єктiв можуть бути застосованi в освiтi як за нормальних умов, так i за пандемiчних. Змiни в освiтнiй галузi, спричиненi пандемiєю COVID-19, вiдобразились на класичних освiтнiх застосуваннях систем машинного зору, модифiкувавши iснуючi та породивши новi напрями, а саме: дотримання соцiального дистанцiювання, розпiзнавання обличчя в масцi, виявлення вторгнень в унiверситетах i школах, запобiгання вандалiзму, розпiзнавання емоцiй на обличчях у масках та без масок, монiторинг вiдвiдуваностi.
- 3. Серед великої кiлькостi бiблiотек машинного зору загального призначення найбiльш доцiльними в освiтньому процесi є застосування автономних бiблiотек (зокрема, OpenCV), спiльними рисами яких є вiльнi лiцензiї та можливiсть використання Python для швидкого прототипування та нейронних мереж для розпiзнавання. Комерцiйнi засоби типу MVTec HALCON та Adaptive Vision Library надають суттєво бiльшi функцiональнi можливостi, а застосування viso.ai дозволяє непрограмуючим користувачам конструювати. Розгортання систем машинного

програмного зору забезпечення можливе на рiзноманiтних веб-платформах, найбiльш доцiльними з яких є хмари провiдних постачальникiв хмарних сервiсiв — Amazon Web Services, Google Cloud, Microsoft Azure. Останнє є платною опцiєю, як i опрацювання даних у хмарi розробника, проте компенсується доступом до великої кiлькостi навчених моделей машинного навчання, як-от Cognitive Services.

4. Розроблений на основi Microsoft Cognitive Toolkit i розгорнутий у хмарi Microsoft Azure прототип системи машинного зору iнтегрує в собi розпiзнавання емоцiй учасникiв освiтнього процесу та виявлення порушень маскового режиму, додатково надаючи можливiсть iз високим ступенем надiйностi визначати стать, iнтенсивнiсть посмiшки та наявнiсть окулярiв та iз середнiм — вiк, колiр волосся, наявнiсть головного убору, макiяжу, тощо.

### References

- 1. 2021. Google Ngram Viewer. https://books.google.com/ngrams/graph? content=computer+vision%2C+machine+vision&year\_start=1800&ye ar\_end= 2019&corpus=26&smoothing=3&direct\_url=t1%3B%2Ccom puter%20vision% 3B%2Cc0%3B.t1%3B%2Cmachine%20vision%3B%2 Cc0#t1%3B%2Ccomputer%20vision%3B%2Cc0%3B.t1%3B%2Cmachi ne%20vision%3B%2Cc0
- 2. Adaptive Vision. Libraries comparison. https://docs.adaptivevision.com/avl/technical\_issues/LibrariesComparison.html
- 3. Lakshya Agarwal, Manan Mukim, Harish Sharma, Amit Bhandari, and Atul Mishra. 2021. Face Recognition Based Smart and Robust Attendance Monitoring using Deep CNN. In 2021  $8<sup>th</sup>$ International Conference on Computing for Sustainable Global Development (INDIACom), 699–704 (2021). doi: 10.1109/ INDIACom51348.2021.00124
- 4. Dana, H.: Ballard and Christopher M. Brown. Computer Vision. Prentice Hall, Englewood Cliffs. https://archive.org/ details/computervision0000ball (1982). Accessed 13 Nov 2021
- 5. Bennett, J.: Happy, Sad, Angry Workshop. https://github.com/ jimbobbennett/HappySadAngryWorkshop (2020). Accessed 13 Nov 2021
- 6. Gibson, J. J.: The Perception of the Visual World. Boston (1950)
- 7. Google Cloud. Vision API Product Search pricing. https://cloud. google.com/vision/product-search/pricing48 (2021). Accessed 13 Nov 2021
- 8. Gunnar Rutger Grape. Model Based (Intermediate-Level) Computer Vision. Ph. D. Dissertation. Stanford University. https://apps.dtic.mil/sti/pdfs/AD0763673.pdf46 (1973). Accessed 13 Nov 2021
- 9. Klingler, N.: Top 8 Applications of Computer Vision in the Education Sector. https://viso.ai/applications/computer-vision-ineducation (2021). Accessed 13 Nov 2021
- 10. Simon, J. D.: Prince. Computer Vision: Models, Learning, and Inference. Cambridge University Press (2012). Accessed 13 Nov 2021
- 11. Juliet, R. C.: Pulliam, Cari van Schalkwyk, Nevashan Govender, Anne von Gottberg, Cheryl Cohen, Michelle J. Groome, Jonathan Dushoff, Koleka Mlisana, and Harry Moultrie. Increased risk of SARS-CoV-2 reinfection associated with emergence of the Omicron variant in South Africa. medRxiv (2021). doi: 10.1101/2021.11.11.21266068
- 12. Ashwin Raj, Aparna Raj, and Imteyaz Ahmad. Smart Attendance Monitoring System with Computer Vision Using IOT. Journal of Mobile Multimedia 17 (1–3), 115–125 (2021). doi: 10.13052/jmm1550- 4646.17135
- 13. Rezaei, M., Azarmi, M.: 2020. DeepSOCIAL: Social Distancing Monitoring and Infection Risk Assessment in COVID-19 Pandemic. Applied Sciences 10, 21 (2020). doi: 10.3390/app10217514
- 14. Lawrence, G. R.: Machine perception of three-dimensional solids. Thesis (Ph. D.). Massachusetts Institute of Technology. https://dspace.mit.edu/bitstream/handle/1721.1/11589/47 (1963). Accessed 13 Nov 2021
- 15. Shorten, C., Khoshgoftaar, N. M., Furht, B.: 2021. Deep Learning applications for COVID-19. Journal of Big Data  $8(1)$ , 18 (2021). doi: 10.1186/s40537-020-00392-9
- 16. Sivakumar, S. A., John, J. T., Selvi, G. T., Madhu, B., Shankar, S. U, Arjun, K. P.: 2021. IoT based Intelligent Attendance Monitoring with Face Recognition Scheme. In 2021 5<sup>th</sup> International Conference on Computing Methodologies and Communication (ICCMC), 349–353 (2021). doi: 10.1109/ ICCMC51019.2021.9418264
- 17. Ivan Edward Sutherland. Sketchpad, a man-machine graphical communication system. Ph. D. Dissertation. Massachusetts Institute of Technology. http://images.designworldonline.com.s3. amazonaws.com/CADhistory/Sketchpad\_A\_Man-Machine\_Graphi cal Communication System Jan63.pdf  $(1963)$ . Accessed 13 Nov 2021
- 18. Tkachuk, V., Yechkalo, Yu., Semerikov, S., Kislova, M, Hladyr, Y.: Using Mobile ICT for Online Learning During COVID-19 Lockdown. In Information and Communication Technologies in Education, Research, and Industrial Applications, Andreas Bollin, Vadim Ermolayev, Heinrich C. Mayr, Mykola Nikitchenko, Aleksander Spivakovsky, Mykola Tkachuk, Vitaliy Yakovyna, and Grygoriy Zholtkevych (eds.). Springer International Publishing, Cham, 46–67 (2021). doi: 10.1007/978-3-030-77592-6\_3
- 19. viso.ai. Abandoned Luggage. https://viso.ai/application/abandonedlug gage-detection (2021). Accessed 13 Nov 2021
- 20. viso.ai. Face Recognition. https://viso.ai/application/face-recognition (2021). Accessed 13 Nov 2021
- 21. viso.ai. Facial Emotion Analysis. https://viso.ai/application/emotiona nalysis (2021). Accessed 13 Nov 2021
- 22. viso.ai. Intrusion Detection. https://viso.ai/application/intrusiondetection (2021). Accessed 13 Nov 2021
- 23. viso.ai. Mask Detection: Automatically detect unmasked people in public spaces or indoors. https://viso.ai/application/mask-detection (2021). Accessed 13 Nov 2021
- 24. viso.ai. 2021. Parking Lot Occupancy. https://viso.ai/applica tion/parking-lotoccupancy-detection (2021). Accessed 13 Nov 2021
- 25. viso.ai. Social Distancing Monitoring. https://viso.ai/application/social distancing-monitoring (2021). Accessed 13 Nov 2021

# A КЛIЄНТСЬКА ЧАСТИНА ПРОТОТИПУ (TEMPLATES/ HOME.HTML)

```
<!DOCTYPE html>
<html><head>
    <meta charset="UTF-8">
    <title>Машинний зiр у часи пандемiї</title>
  </head>
  <body>
    <video id="video" autoplay></video>
    \braket{br/}<button id="capture">Чи я у масцi?</button>
    <button id="capture2">Проаналiзувати обличчя</button>
    <p id="message"></p>
    <script type="text/javascript">
      window.addEventListener("DOMContentLoaded", function() {
        var video = document.getElementById('video');
        if (navigator.mediaDevices &&
            navigator.mediaDevices.getUserMedia) {
          const getImage = async () => {
            video.srcObject = await
          navigator.mediaDevices.getUserMedia({ video: true })
            video.play();
          \mathbf{r}getImage()
        }
        var message = document.getElementById('message');
        document.getElementById('capture').addEventListener(
                'click', function() {
          var canvas = document.createElement('canvas');
          canvas.width = 1024;
          canvas.height = 768;
          var context = canvas.getContext('2d');
          context.drawImage(video, 0, 0, canvas.width, canvas.height);
          var data = {
            'image_base64': canvas.toDataURL("image/png"),
          }
```

```
const getResult = async () => {
            var result = await fetch('result', {
              method: 'POST',
              body: JSON.stringify(data),
              headers: { 'Content-Type': 'application/json' }
            })
            var jsonResult = await result.json()
            message.textContent = jsonResult.message
          }
          getResult()
        });
        document.getElementById('capture2').addEventListener(
              'click', function() {
          var canvas = document.createElement('canvas');
          canvas.width = 1024;
          canvas.height = 768;
          var context = canvas.getContext('2d');
          context.drawImage(video, 0, 0, canvas.width, canvas.height);
          var data = {
            'image_base64': canvas.toDataURL("image/png"),
          }
          const getResult = async () => {
            var result = await fetch('result2', {
              method: 'POST',
              body: JSON.stringify(data),
              headers: { 'Content-Type': 'application/json' }
            })
            var jsonResult = await result.json()
            message.textContent = jsonResult.message
          }
          getResult()
        });
      })
    </script>
  </body>
\langle/html\rangle
```
#### B СЕРВЕРНА ЧАСТИНА ПРОТОТИПУ (APP.PY)

```
import random, os, io, base64
from flask import Flask, render template, request, isonify
from azure.cognitiveservices.vision.face import FaceClient
from msrest.authentication import CognitiveServicesCredentials
credentials = CognitiveServicesCredentials('секретний ключ')
face_client = FaceClient(
 'https://ruban1.cognitiveservices.azure.com/',
  credentials=credentials)
emotions = ['anger','contempt','disgust','fear','happiness',
            'sadness','surprise']
def best emotion(emotion):
  emoting = \{ \}emotions['гнів'] = emotion.anger
  emotions['презирство'] = emotion.contempt
  emotions<sup>['</sup>огида'] = emotion.disgust
  emotions['страх'] = emotion.fear
  emotions['щастя'] = emotion.happiness
  emotions['нейтральний'] = emotion.neutral
  emotions['смуток'] = emotion.sadness
  emotions<sup>['</sup>здивування'] = emotion.surprise
  return max(zip(emotions.values(), emotions.keys()))[1]
def best color(color):
 max_{c}olor = ''
 maxconfidence= 0
  for i in range(len(color)):
    if color[i].confidence > maxconfidence:
      maxconfidence = color[i].confidencemaxcolor = color[i].colorif maxcolor == 'unknown':
    return 'невiдомий'
  if maxcolor == 'white':
    return 'бiлий'
  if maxcolor == 'gray':
    return 'сiрий'
  if maxcolor == 'blond':
    return 'блондинистий'
  if maxcolor == 'brown':
    return 'коричнений'
```

```
if maxcolor == 'red':return 'рудий'
  if maxcolor == 'black':
    return 'чорний'
  if maxcolor == 'other':
    return 'не бiлий, не сiрий, не блондинистий, не коричневий,'+
    ' не рудий та не чорний'
app = Flask(\_name))@app.route('')def home():
  page_data = {
    #'emotion' : random.choice(emotions)
  }
  return render_template('home.html', page_data = page_data)
@app.route('/result', methods=['POST'])
def check_results():
  body = request.get\_json()image_bytes =
     base64.b64decode(body['image_base64'].split(',')[1])
  image = io.BytesIO(image_bytes)
  faces = face_client.face.detect_with_stream(image,
    recognition_model ='recognition_04',
    detection_model = 'detection_03',
    return face attributes=['mask'])
  if len(faces) == 1:
    result = ''
    if faces[0].face_attributes.mask.type == 'noMask':
      result += 'На Вашому обличчi немає маски'
    if faces[0].face_attributes.mask.type == 'faceMask':
      result += 'На Вашому обличчi є маска'
    if faces[0].face_attributes.mask.type ==
        'otherMaskOrOcclusion':
      result += 'Ваше обличчя чимось закрито'
    if faces<sup>[0]</sup>.face attributes.mask.type == 'uncertain':
      result += 'Неможливо визначити, чи \epsilon'
      result += ' на Вашому обличчi маска'
    result += ', Ваші ріт та ніс '
    if faces[0].face_attributes.mask.nose_and_mouth_covered:
      result += 'закритi'
    else:
```

```
result += 'He sawpart'return jsonify({ 'message': result })
  else:
    return jsonify({
      'message': 'Помилка: Обличчя не знайдено'
    })
@app.route('/result2', methods=['POST'])
def check_results2():
  body = request.get\_json()image_bytes =
     base64.b64decode(body['image_base64'].split(',')[1])
  image = io.BytesIO(image_bytes)
  faces = face client.face.detect with stream(image,
    return_face_attributes=['emotion', 'accessories','age',
     'blur', 'exposure', 'facialhair', 'gender', 'glasses',
     'hair', 'headpose', 'makeup', 'noise', 'occlusion',
     'smile'])
  if len(faces) == 1:
    result = 'detected_emotion =
      best_emotion(faces[0].face_attributes.emotion)
    result += 'Ваш настрій - ' + detected_emotion + ', '
    result += 'Ви посміхаєтесь на ' +\
     str(faces[0].face_attributes.smile*100) + ?, '
    result += 'Ви виглядаєте на ' +\
     str(faces[0].face_attributes.age) + ' років, '
    result += 'Bu вусаті на ' +\
     str(faces[0].face_attributes.facial_hair.moustache*100) + %, '
    result += 'бородаті - на ' +\
     str(faces[0].face_attributes.facial_hair.beard*100) + '%'
    result += 'та \"бакенбардаті\" на ' +\
     str(faces[0].face_attributes.facial_hair.sideburns*100) + %, '
    result += 'Ваша стать - '
    if faces[0].face_attributes.gender == 'male':
      result+="чоловiча, "
    else:
      result+="жiноча, "
    if faces[0].face_attributes.glasses == 'noGlasses':
      result+="на Вас немає окулярiв, "
    if faces[0].face_attributes.glasses == 'readingGlasses':
      result+="на Вас окуляри для читання, "
    if faces[0].face_attributes.glasses == 'sunglasses':
```

```
result+="на Вас сонцезхиснi окуляри, "
  if faces[0].face_attributes.glasses == 'swimmingGoggles':
   result+="на Вас окуляри для плавання, "
 result+="Вашi очi "
  if not faces[0].face_attributes.makeup.eye_makeup:
    result+="не "
 result+="нафарбованi, "
 result+="Вашi губи "
  if not faces[0].face_attributes.makeup.lip_makeup:
   result+="не "
 result+="нафарбованi, "
  if faces[0].face_attributes.occlusion.mouth_occluded:
   result+="Ваш рот чимось закритий, "
 else:
   result+="Ваш рот нiчим не закритий, "
  if faces[0].face_attributes.occlusion.eye_occluded:
   result+="Вашi очi чимось закритi, "
 else:
   result+="Вашi очi нiчим не закритi, "
  if faces[0].face_attributes.occlusion.forehead_occluded:
   result+="Ваш лоб чимось закритий, "
 else:
   result+="Ваш лоб нiчим не закритий, "
  if len(faces[0].face_attributes.accessories) != 0:
   result+="на Вас "
    for attr in faces[0].face_attributes.accessories:
      if attr.type == 'headWear':
       result+="головний убор, "
      if attr.type == 'glasses':
       result+="окуляри, "
      if attr.type == 'mask':
       result+="маска, "
  if faces[0].face_attributes.hair.invisible:
   result+="Ваше волосся для камери невидиме."
 else:
   result+="Ваше волосся для камери видиме, "
   result+="густина Вашого волосся - " +\
     str((1-faces[0].face_attributes.hair.bald)*100) + "%, "
   detected color =best color(faces[0].face attributes.hair.hair color)
   result+="колiр Вашого волосся - " + detected_color + "."
 return jsonify({ 'message': result })
else:
```

```
return jsonify({
  'message': 'Помилка: Обличчя не знайдено'
})
```
### C ТЕСТУВАННЯ ПРОТОТИПУ

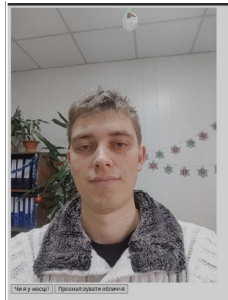

Ваш настрій - щастя, Ви посміхаєтесь на 86.8%, Ви виглядаєте на 21.0 років, Ви вусаті на 10.0%, бородаті - на 10.0% та "бакенбардаті" на 10.0%, Ваша стать чоловіча, на Вас немає окулярів, Ваші очі не нафарбовані, Ваші губи не нафарбовані, Ваш рот нічим не закритий, Ваші очі нічим не закриті, Ваш лоб чимось закритий, на Вас головний убор, Ваше волосся для камери невидиме.

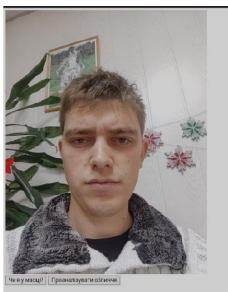

Ваш настрій - нейтральний, Ви посміхаєтесь на 0.0%, Ви виглядаєте на 23.0 років, Ви вусаті на 10.0%, бородаті - на 10.0% та "бакенбардаті" на 10.0%, Ваша стать - чоловіча, на Вас немає окулярів, Ваші очі не нафарбовані, Ваші губи не нафарбовані, Ваш рот нічим не закритий, Ваші очі нічим не закриті, Ваш лоб нічим не закритий, Ваше волосся для камери видиме, густина Вашого волосся - 86.0%, колір Вашого волосся - сірий.

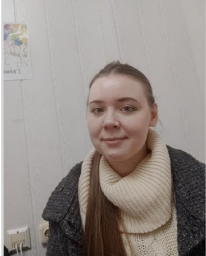

Ваш настрій - нейтральний. Ви посміхаєтесь на 12.1%. Ви виглялаєте на 22.0 років, Ви вусаті на 0.0%, бородаті - на 0.0% та "бакенбардаті" на 0.0%, Ваша стать - жіноча, на Вас немає окулярів, Ваші очі нафарбовані, Ваші губи не нафарбовані, Ваш рот нічим не закритий, Ваші очі нічим не закриті, Ваш лоб нічим не закритий, Ваше волосся для камери видиме, густина Вашого волосся - 79.0%, колір Вашого волосся - блондинистий.

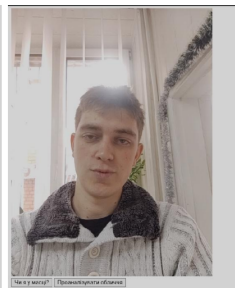

Ваш настрій - нейтральний. Ви посміхаєтесь на 29.299999999999997%. Ви виглядаєте на 23.0 років, Ви вусаті на 10.0%, бородаті - на 10.0% та "бакенбардаті" на 10.0%. Ваша стать - чоловіча, на Вас немає окулярів, Ваші очі не нафарбовані, Ваші губи не нафарбовані, Ваш рот нічим не закритий. Ваші очі нічим не закриті. Ваш лоб чимось закритий, на Вас головний убор, Ваше волосся для камери невидиме.

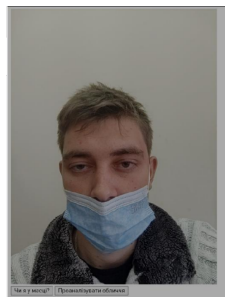

Ваш настрій - нейтральний, Ви посміхаєтесь на 8.7%, Ви виглядаєте на 26.0 років. Ви вусаті на 0.0%, бородаті - на 0.0% та "бакенбардаті" на 0.0%, Ваша стать чоловіча, на Вас немає окулярів. Ваші очі нафарбовані, Ваші губи не нафарбовані, Ваш рот чимось закритий, Ваші очі нічим не закриті. Ваш лоб нічим не закритий, на Вас маска, Ваше волосся для камери вилиме, густина Вашого волосся - 77.0%. колір Вашого волосся - чорний.

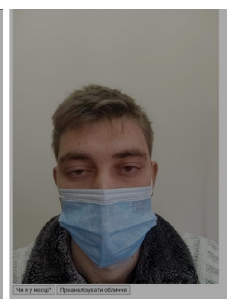

Ваш настрій - смуток, Ви посміхаєтесь на 0.0%, Ви виглядаєте на 27.0 років, Ви вусаті на 0.0%, бородаті - на 0.0% та "бакенбардаті" на 0.0%, Ваша стать чоловіча, на Вас немає окулярів, Ваші очі нафарбовані, Ваші губи не нафарбовані, Ваш рот чимось закритий. Ваші очі нічим не закриті. Ваш лоб нічим не закритий, на Вас маска, Ваше волосся для камери вилиме, густина Вашого волосся - 89.0%. колір Вашого волосся - блондинистий.

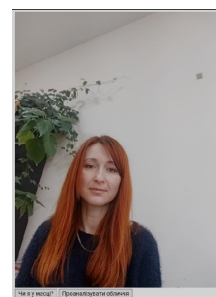

Ваш настрій - щастя, Ви посміхаєтесь на 60.0999999999999994%, Ви виглядаєте на 34.0 років. Ви вусаті на 0.0%, боролаті - на 0.0% та "бакенбардаті" на 0.0%, Ваша стать жіноча, на Вас немає окулярів, Ваші очі нафарбовані, Ваші губи нафарбовані, Ваш рот нічим не закритий, Ваші очі нічим не закриті, Ваш лоб нічим не закритий, Ваше волосся для камери видиме, густина Вашого волосся - 99.0%, колір Вашого волосся - рудий.

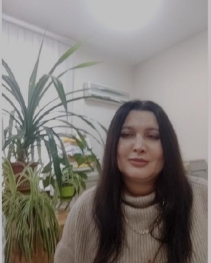

Ваш настрій - нейтральний. Ви посміхаєтесь на 12.6%. Ви виглялаєте на 37.0 років, Ви вусаті на 0.0%, бородаті - на 0.0% та "бакенбардаті" на 0.0%. Ваша стать - жіноча, на Вас немає окулярів, Ваші очі нафарбовані, Ваші губи нафарбовані, Ваш рот нічим не закритий. Вапії очі нічим не закриті, Ваш лоб нічим не закритий, Ваше волосся для камери видиме, густина Вашого волосся - 98.0%, колір Вашого волосся - чорний.

#### Освiтнiй вимiр. 2021. Випуск 5 (57)

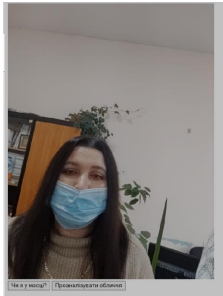

Ваш настрій - нейтральний, Ви посміхаєтесь на 0.6%, Ви виглядаєте на 30.0 років, Ви вусаті на 0.0%, бородаті - на 0.0% та "бакенбарлаті" на 0.0%. Ваша стать жіноча, на Вас немає окулярів. Ваші очі нафарбовані, Ваші губи не нафарбовані, Ваш рот чимось закритий, Ваші очі нічим не закриті, Ваш лоб чимось закритий, на Вас головний убор, маска, Ваше волосся для камери невидиме.

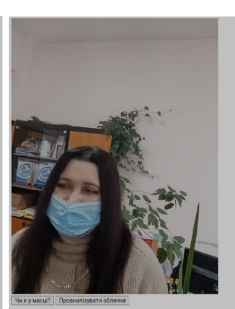

Ваш настрій - нейтральний, Ви посміхаєтесь на 0.3%, Ви виглядаєте на 28.0 років. Ви вусаті на 0.0%, бородаті - на 0.0% та "бакенбардаті" на 0.0%, Ваша стать жіноча, на Вас немає окулярів, Ваші очі нафарбовані. Ваші губи не нафарбовані. Ваш рот чимось закритий, Ваші очі нічим не закриті, Ваш лоб чимось закритий, на Вас головний убор, маска, Ваше волосся лля камери невилиме.

![](_page_46_Picture_5.jpeg)

Ваш настрій - нейтральний, Ви посміхаєтесь на 6.6000000000000005%. Ви виглядаєте на 30.0 років, Ви вусаті на 0.0%, бородаті - на 0.0% та "бакенбардаті" на 0.0%. Ваша стать - чоловіча, на Вас немає окулярів, Ваші очі не нафарбовані, Ваші губи не нафарбовані, Ваш рот чимось закритий, Ваші очі нічим не закриті, Ваш лоб чимось закритий, на Вас головний убор, маска, Ваше волосся для камери невидиме.

![](_page_46_Picture_7.jpeg)

Ваш настрій - смуток, Ви 0.0%, Ви виглядаєте на 3 на 10.0%, бородаті - на 10 "бакенбардаті" на 10.0%. чоловіча, на Вас немає о не нафарбовані, Ваші гу Ваш рот нічим не закри нічим не закриті, Ваш л закритий, Ваше волосся видиме, густина Вашого

![](_page_47_Picture_1.jpeg)

Ваш настрій - гнів, Ви посміхаєтесь на 38.1%, Ви виглядаєте на 27.0 років, Ви вусаті на 10.0%, бородаті - на 10.0% та "бакенбардаті" на 10.0%, Ваша стать чоловіча, на Вас немає окулярів, Ваші с не нафарбовані, Ваші губи не нафарбов Ваш рот нічим не закритий, Ваші очі нічим не закриті, Ваш лоб нічим не закритий, Ваше волосся для камери видиме, густина Вашого волосся - 40.0% колір Вашого волосся - сірий.

![](_page_47_Picture_3.jpeg)

Ваш настрій - нейтральний, Ви посміхаєтесь на 0.3%, Ви виглядаєте на 24.0 років. Ви вусаті на 10.0%, бородаті на 10.0% та "бакенбардаті" на 10.0%, Ваша стать - чоловіча, на Вас немає окулярів, Ваші очі не нафарбовані, Ваші губи не нафарбовані, Ваш рот нічим не закритий, Ваші очі нічим не закриті, Ваш лоб нічим не закритий, Ваше волосся для камери видиме, густина Вашого волосся - 49.0%, колір Вашого волосся - сірий.

![](_page_47_Picture_5.jpeg)

Чи я у масці? Проаналізувати обличчя

На Вашому обличчі немає маски, Ваші ріт та ніс не закриті на вашому обличі немає маски. Ваші ріт та ніс не закриті

![](_page_47_Picture_8.jpeg)

![](_page_48_Picture_1.jpeg)

 $\frac{1}{2}$  |  $\frac{1}{2}$ iva.

.<br>Ваш настрій - презпретао, Ви посміхаєтесь на 5.4%, Ви вштадаєте в 32.0 років, Ви вусокі на 0.0%, Боразгі на 0.0% Ваш стали - жіноча, на Вас неме окупарів, Ваш і чі нафарбовані, Ваш і нафарбовані, Ваш і на фарбовані, Ваш

![](_page_48_Picture_4.jpeg)

.<br>Вни имерій - шаси. Вн посміхитесь на 100.0%, Ви нитальсте на 4.10 років, Ви нускі на 9.0% на 0.0% по 100% та "быснобрант" на 0.0%, Выша стать - жіночь, на Вас окупари для плаваних. Ваші очі не нафарбовані,<br>Ваші губи не

![](_page_48_Picture_6.jpeg)

Чи я у масці? Прови кичилдо итв

.<br>Вни насрой - шаси, Ви посміжскем на 100.0%, Ви нипкамсь на 35.0 років. Ви років но 0%, будени - на 00% и Рокибардий на 0.0%, Ваш стать - жінон, на Вы сощехимі окудяри. Ваш от нафарбовні, Ваш і<br>губи не нафарбовні, Ваш ро

![](_page_49_Picture_1.jpeg)

Ваш иметрій - нейтральний, Ви посміжнень на 53%, Ви нитальне на 37.0 років, Ви руски на 0.00% по болом "баменодики" на 0.0%, Ваш стать - жіночь, на Вы соннекликі окулари, Ваш очі нафарбов<br>Ваш туби нафарбовані, Ваш рот ніч

![](_page_49_Picture_4.jpeg)

Чи я у масці? Проаналізувати обличчя

Ваш настрій - нейтральний, Ви посможетесь на 0.0%, Ви вигляднете на 250 років, Ви но 0.0% городит - на 0.0% и "бакенбардит" на 0.0%, Ваша стать - жікоча, на Вас сощехожні окудари,<br>Вашого волоска - 96.0%, копр Вашого волос

![](_page_49_Picture_7.jpeg)

Чи я у масці? Проаналізувати обличчя

Ваш настрій - шаси, Ви посміжетесь на 99.9%, Ви виглядите на 22.0 років, Ви вуситі на 0.0% по 90% та "бакенбардиті" на 0.0%, Ваш стать - жіноча, на Вас сонцехосні окуляри, Ваші<br>очі нафарбавил, Ваш губи нафарбавил, Вап рок

![](_page_50_Picture_1.jpeg)

я у масці? | Проаналізувати обл 48 |

Ваш настрій - шаста, Ви посможетсь на 99.8%, Ви виглядете на 21.0 років, Ви вусит на 0.0%, бородиті - на 0.0% та "бакенбардиті" на 0.0%, Ваш стать - жіноча, на Вас неме окупарів, Ваші очі<br>нафарбован, Ваші туби нафарбовані

![](_page_50_Picture_4.jpeg)

Чи я у масці? | Проаналізувати обличчя |

Ваш иметрій - шасть, Ви посміхастесь на 78.6000000000001%, Ви нитмажте на 30.9 років, Ви руски із 10.0% по бли 10.0% та "бакенбардиті" на 40.0%, Ваша стиъ - чоловіча, на Вас неме окупарів, Ваші очі<br>не нафарбовий. Ваші губ

![](_page_50_Picture_7.jpeg)

Чи я у масці? Проаналізувати обличчя

Ваш настрій - шаси, Ви посміхаєтесь на 78.6000000000001%, Ви вигисаюте на 30.0 років, Ви вусні за 10.0%, бородиті - на 10.0% та "бакенбардиті" на 40.0%, Вашо стать - чоловіча, на Вас немає окупарів, Ваші очі<br>не нафарбовні

![](_page_51_Picture_1.jpeg)

\мя и мюа#) || Провенникани облеме.<br>Выш настрії - нейтральний, Ви посміситесь на 32.0%, Ви вшихаюте на 28.0 років, Ви рускії на 10.0% на 76 % борашті. Зна 10.0%, Ваше стил - чоловіча, на Вас со<br>вифорбовані, Виші губи наф

#### Розробка системи комп'ютерного зору на основi машинного навчання для освiтнiх цiлей

Сергій О. Семеріков<sup>1,2,3,4[0000–0003–0789–0272]</sup>,  ${\bf T}$ етяна А. Вакалюк $^{1,3,5[0000-0001-6825-4697]},$  $\,$ Ірина С. Мінтій $^{1,3[0000-0003-3586-4311]},$  $\, {\bf B}$ іта А.  $\, {\bf F}$ аманюк $^{1[0000-0002-3522-7673]},$ Володимир М. Соловйов $^{1[0000-0002-4945-202X]},$ Ольга В. Бондаренко<sup>1[0000</sup>-0003-2356-2674] , Павло П. Нечипуренко $^{1[0000-0001-5397-6523]},$  ${\bf C}$ вітлана В. Шокалюк $^{1[0000-0003-3774-1729]},$ Наталя В. Моісеєнко $^{1[0000-0002-3559-6081]},$ Віталій Р. Рубан $1$ 

 $1$  Криворізький державний педагогічний університет, просп. Гагарiна, 54, Кривий Рiг, 50086, Україна

<sup>2</sup> Криворізький національний університет, вул. Віталія Матусевича, 11, Кривий Рiг, 50027, Україна

<sup>3</sup> Інститут цифровізації освіти Національної академії педагогічних наук України, вул. М. Берлiнського, 9, Київ, 04060, Україна

<sup>4</sup> «Унiверситет менеджменту освiти» НАПН України, вул. Ciчових стрiльцiв, 52-А, Київ, 04053, Україна

 $^5$  Державний університет «Житомирська політехніка», вул. Чуднівська, 103, Житомир, 10005, Україна

> semerikov@gmail.com, tetianavakaliuk@gmail.com, irina.mintiy@kdpu.edu.ua, vitana65@gmail.com, vnsoloviev2016@gmail.com, bondarenko.olga@kdpu.edu.ua, acinonyxleo@gmail.com, shokalyuk@kdpu.edu.ua, n.v.moiseenko@gmail.com, vitas.uno@gmail.com

#### Освiтнiй вимiр. 2021. Випуск 5 (57)

Анотацiя. У роботi наведено огляд витокiв i сучасного стану систем комп'ютерного зору, приклади задач комп'ютерного зору. Описано використання систем комп'ютерного зору освiти як у звичайних, так i в пандемiчних умовах. Пандемiя COVID-19 викликала змiни в освiтi, якi видозмiнили iснуючi освiтнi програми систем комп'ютерного зору та породили новi, зокрема: соцiальне дистанцiювання, розпiзнавання маски на обличчi, виявлення проникнення в унiверситети та школи, запобiгання вандалiзму й iдентифiкацiя пiдозрiлих предметiв, монiторинг вiдвiдуваностi, емоцiй на обличчях у масках i без них. Системи комп'ютерного зору також можна використовувати в освiтi для впровадження iмерсивних освiтнiх ресурсiв. На основi аналiзу автономних бiблiотек для розпiзнання динамiчних об'єктiв зроблено висновок, що у процесi створення систем машинного зору в освiтнiх цiлях доцiльно використовувати бiблiотеки комп'ютерного зору, що ґрунтуються на глибокому навчаннi (зокрема, реалiзацiї згорткових нейронних мереж). Описано прототип системи комп'ютерного зору, розроблений на основi Microsoft Cognitive Toolkit i розгорнутий у хмарi Microsoft Azure. Система дозволяє з високим ступенем надiйностi виконувати головнi функцiї: iдентифiкацiю емоцiй i наявнiсть маски на обличчi, а також дає можливiсть визначити стать, вiк, колiр волосся, iнтенсивнiсть посмiшки, наявнiсть макiяжу, окулярiв тощо.

Ключовi слова: комп'ютерний зiр, COVID-19, виявлення масок, освiта.